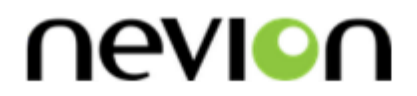

# **FRS-HD-XMUX4**

HD/SD-SDI Frame Synchronizer with 4x AES I/O

# **User manual**

Rev. D

**Nevion** Nordre Kullerød 1 3241 Sandefjord Norway Tel: +47 33 48 99 99 **nevion.com**

## Nevion Support

Nevion Europe P.O. Box 1020 3204 Sandefjord, Norway Support phone 1: +47 33 48 99 97 Support phone 2: +47 90 60 99 99

Nevion USA 1600 Emerson Avenue Oxnard, CA 93033, USA Toll free North America: (866) 515-0811 Outside North America: +1 (805) 247-8560

E-mail: [support@nevion.com](mailto:support@nevion.com)

See<http://www.nevion.com/support/> for service hours for customer support globally.

## **Revision history**

Current revision of this document is the uppermost in the table below.

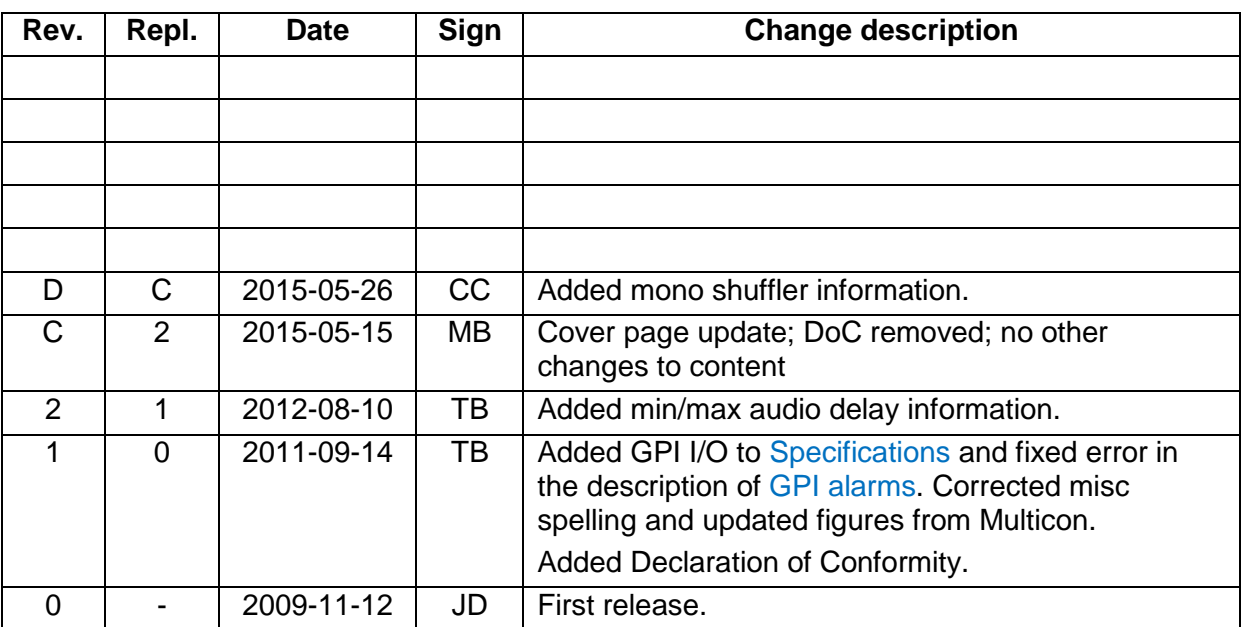

## **Contents**

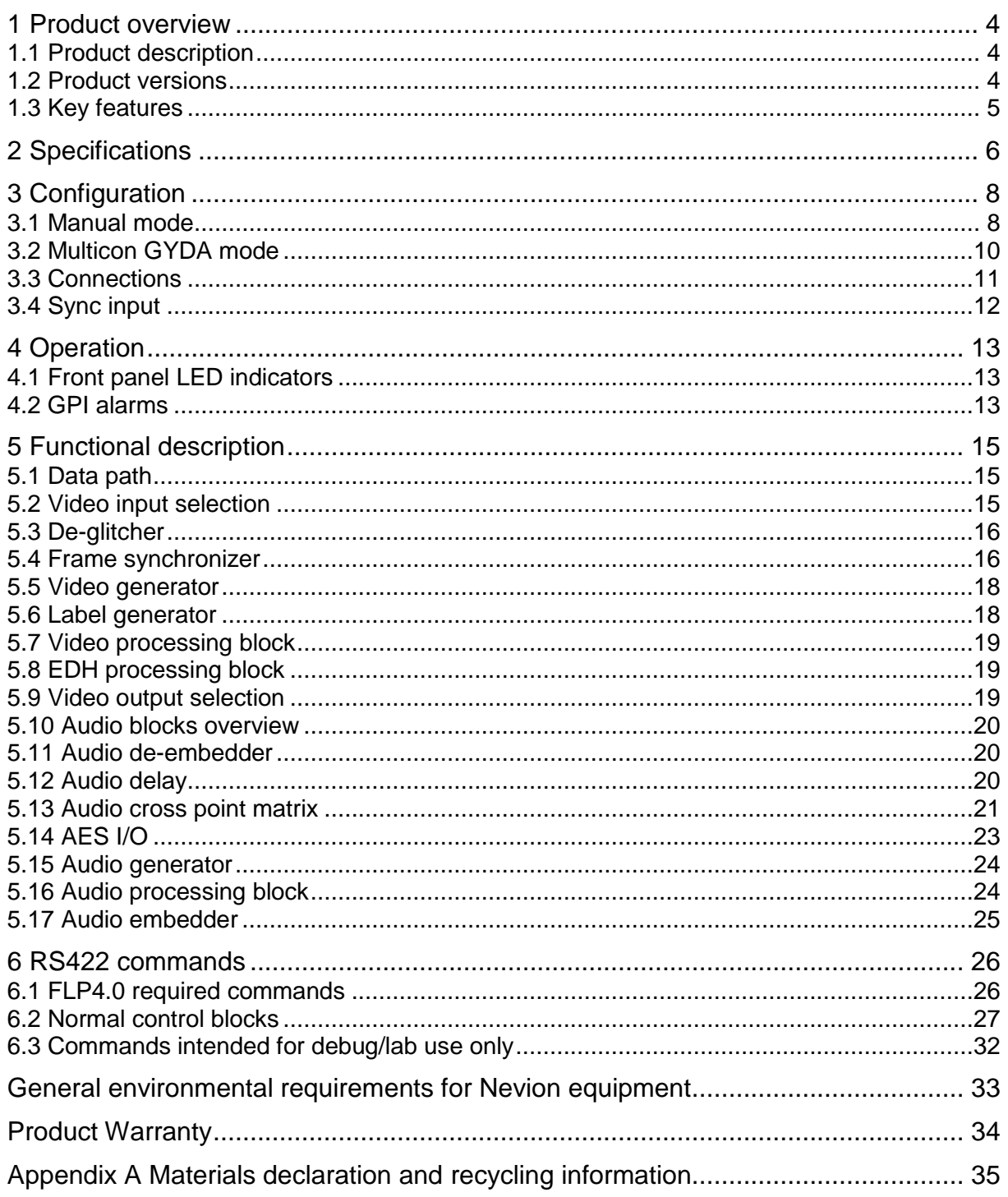

## <span id="page-3-0"></span>**1 Product overview**

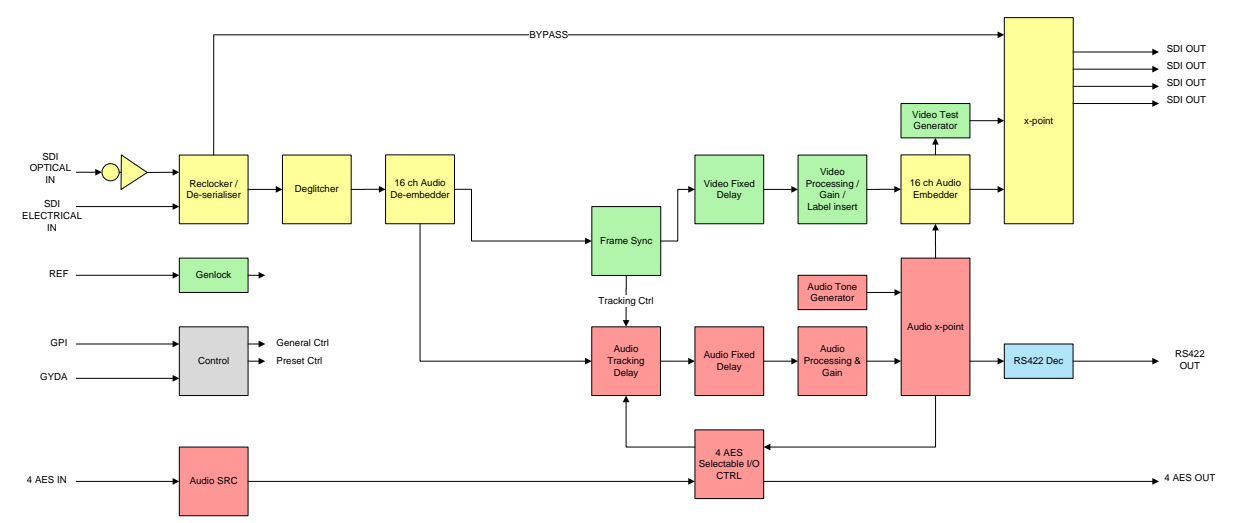

**Figure 1: Simplified block diagram of the FRS-HD-XMUX4 card**

## <span id="page-3-1"></span>**1.1 Product description**

The Flashlink FRS-HD-XMUX4 synchronizes an HD-SDI or an SD-SDI input to a reference. The reference can be a traditional black & burst signal or a tri-level sync. The HD-SDI/SD-SDI output can be adjusted relative to the sync signal. The FRS-HD-XMUX4 also has a deglitcher that guarantees error-free synchronous switching.

FRS-HD-XMUX4 can also be used as a frame delay without the reference input. The adjustable delay is then relative to the input SDI signal.

The audio embedded in the SDI is de-embedded and can be delayed relative to the video. Each audio stereo pair can also be swapped internally, and the stereo pairs can be routed in a matrix before being embedded back into the SDI. It is also possible to disable the embedder function and keep the SDI stream unaltered.

A four output mono mixer is integrated into the stereo router. Each mono output is the sum of two signals. The sources to the mixer are the same sources as in the stereo router.

A subset of the user-modifiable parameters of the card can be controlled by switches on the board, all user-modifiable parameters can be controlled from the MULTICON GYDA system controller.

### <span id="page-3-2"></span>**1.2 Product versions**

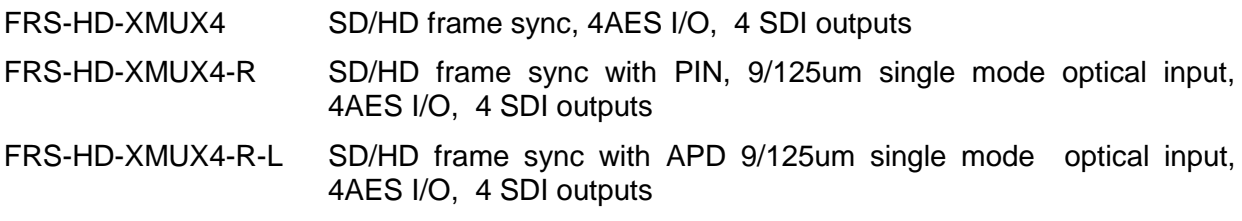

## <span id="page-4-0"></span>**1.3 Key features**

- 4 x HD-SDI outputs
- $-4$  x AES I/O
- HD/SD video support, including DVB-ASI in through mode
- De-glitching of input video signal (always seamless output)
- HD/SD frame sync / delay (8 frames max)
- Apply sample rate converters on the AES inputs when needed
- Make mono mixes of two signals
- Luma/chroma gain and level adjustment
- Audio delay enabling Dolby-E processing delay correction
- Audio router for embedded audio
- Embedded audio gain adjustment
- Audio fade out/fade in at frame-wrap
- SDI in-monitor label inserter
- EDH processing

## <span id="page-5-0"></span>**2 Specifications**

## **Optical SDI input**

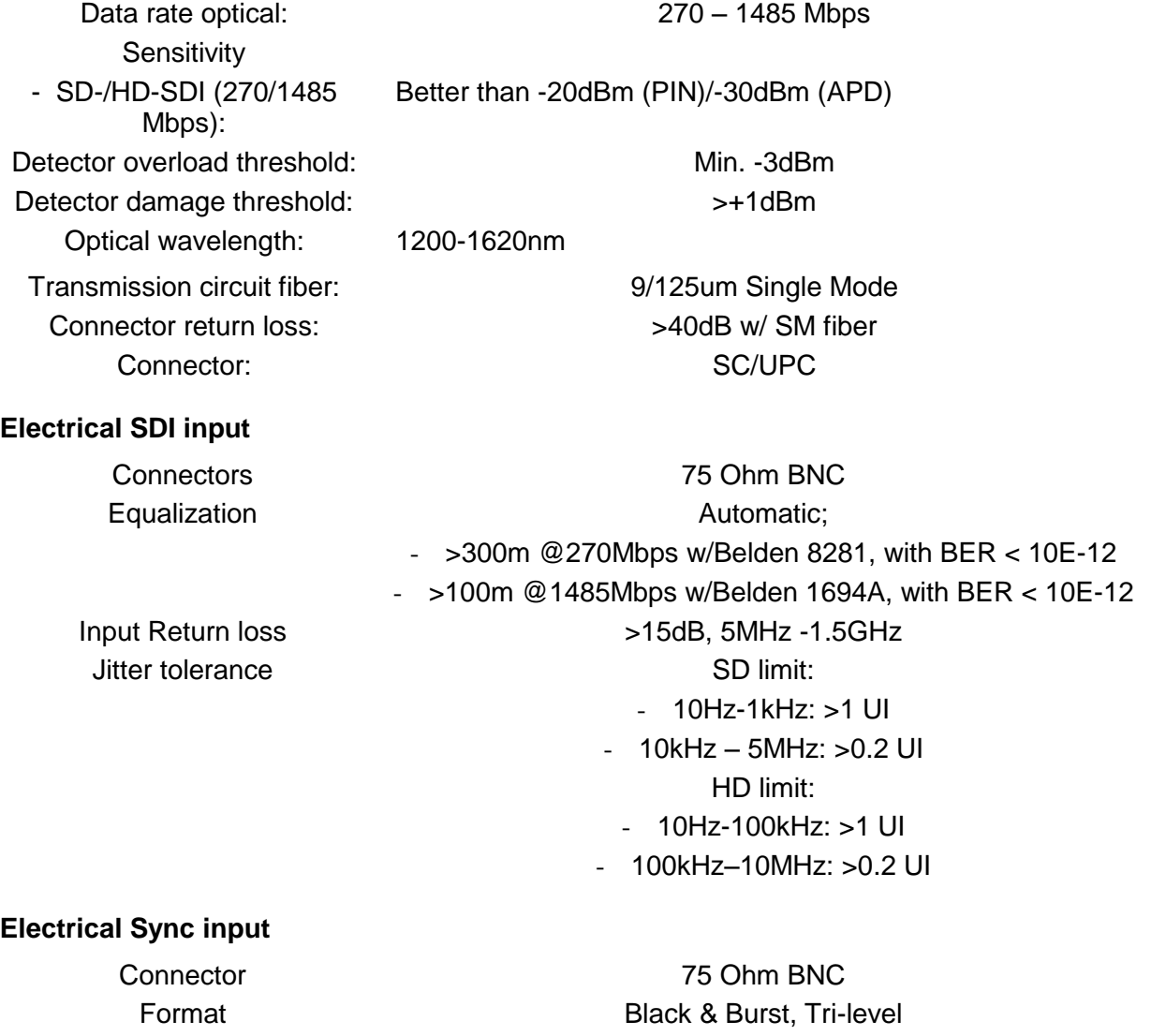

**Termination** 

Input Return loss

# >35dB @ < 10MHz, 30dB @ < 30MHz Selectable internal or external 75 Ohm termination

## **Electrical SDI outputs**

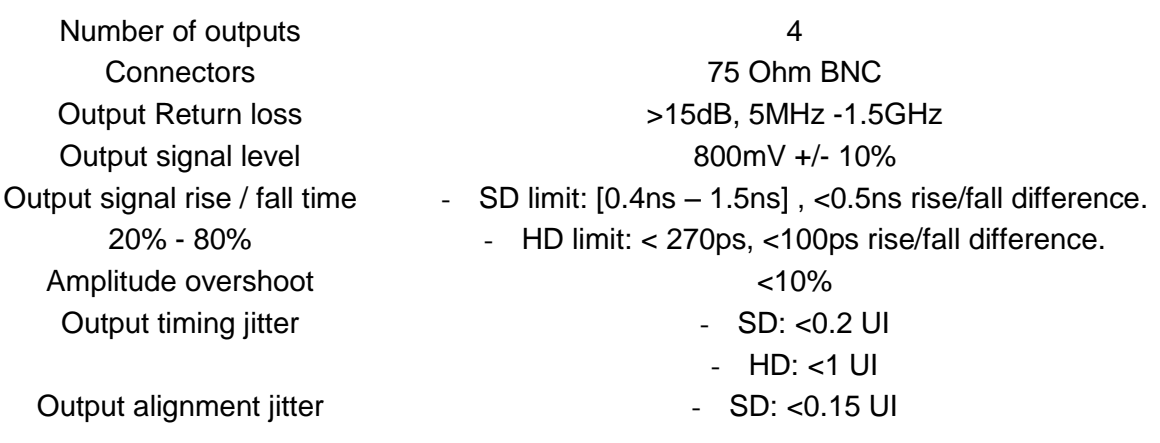

- HD: <0.15 UI

#### **AES I/O**

Number of inputs/outputs 4 Connectors WECO Return loss 110R +/-20% 0.1MHz – 6.144MHz Output jitter <0.0025UI peak Impedance 110 ohm transformer balanced Input audio data rate 24 kHz to 100 kHz, converted to 48 kHz uf not isochronous to either SDI input or sync input. Embedded audio word length 24 bits Embedded audio Channels status **Supported standards** SD, 270 Mbps SMPTE 259M, SMPTE 272M-AC HD, 1485 Mbps SMPTE 292M, SMPTE 274M, SMPTE 291M, SMPTE 296M, SMPTE 299M Video switch point definition and sync AES AES3-1996 Optical SMPTE 297M, SMPTE 292M EDH Compliant to SMPTE-RP165 Video Payload Identification SMPTE 352M-2002

#### **Other**

Power consumption GPI I/O

As received when isochronous, otherwise fixed.

SMPTE RP168 (tri-level), SMPTE 170m, ITU-R. BT.470

+5 VDC / 5 W max 4 inputs 1 output - open drain max. 35 V/150 mA

## <span id="page-7-0"></span>**3 Configuration**

The board can be configured both manually and through the Network control system *Multicon GYDA.* Only a subset of the user-configurable parameters is available when operating in manual mode.

## <span id="page-7-1"></span>**3.1 Manual mode**

To reach manual mode DIP24 labelled OVR on the board must be switched on (to the right in [Figure 2\)](#page-7-2) and the board must be re-booted. This takes the board out of Multicon GYDA control (if the DIP was previously set to off) and into manual control by the DIP switches and rotary switch. Parameters not controlled by any of these switches are kept unchanged from previous session (factory default or Multicon GYDA setup).

The Manual mode configuration controls are all found on the front side of the board. There are three sets of eight DIP switches each, one rotary switch and two push buttons. The slide switch on the lower right side is set for all modes of operation.

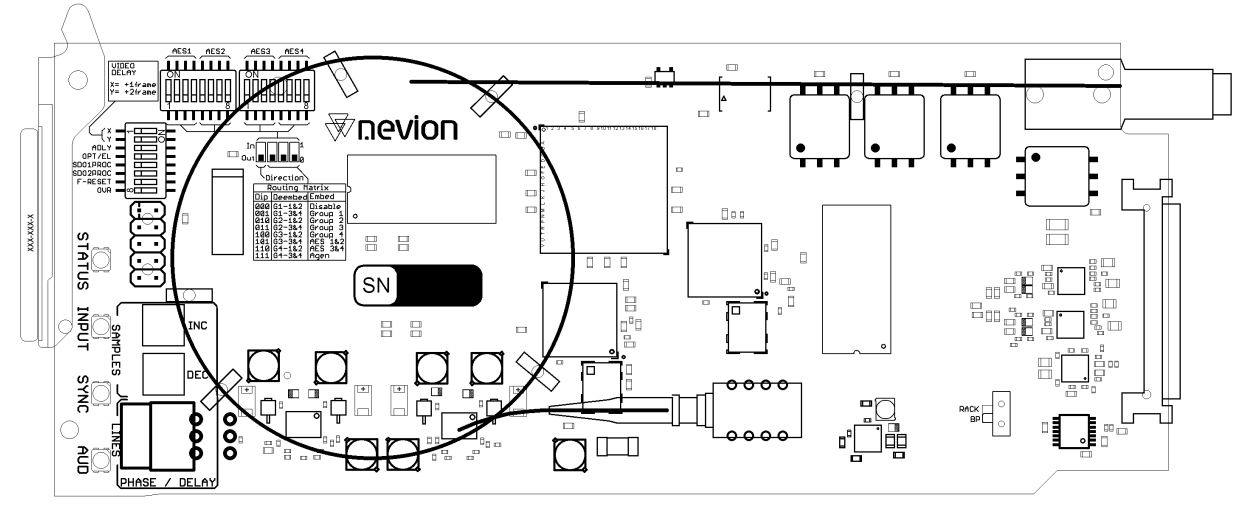

**Figure 2: Top view of the component side of the board.**

### <span id="page-7-2"></span>**3.1.1 Rotary switch and push buttons**

The *rotary switch*, labelled DLY, adjusts the *phase delay* from -5 to +4 video lines. The switch is only functional when a sync signal (black & burst or tri-level) is present at the sync input. The rotary switch is accessible from the front of the frame when the module is installed.

The *push buttons,* labelled INC and DEC, are used to fine adjust the *phase delay* by samples. They can adjust the phase delay within  $+/-$  % video lines for the present video standard.

### **3.1.2 Factory reset function**

A factory reset sets all parameters of the module back to the state they were in when the module left the factory. These settings are just a starting condition for the module, and all subsequent changes by the user will still take effect and be stored.

The factory reset is done by setting the DIP marked F-RESET and OVR both to the on position, and powering up the module. The inputs should be removed. Then the module has to be pulled out of the frame (or power to the frame removed), before the DIP marked F-RESET is put back to the off position and the module powered up again. The card will then reset. The board must remain powered for at least 10 seconds for all the factory values to be stored properly.

#### **3.1.3 DIP switch functions**

Note that the left DIP switch of the horizontal DIP package is number 1*.* The top DIP switch of the vertical DIP package is number 17.

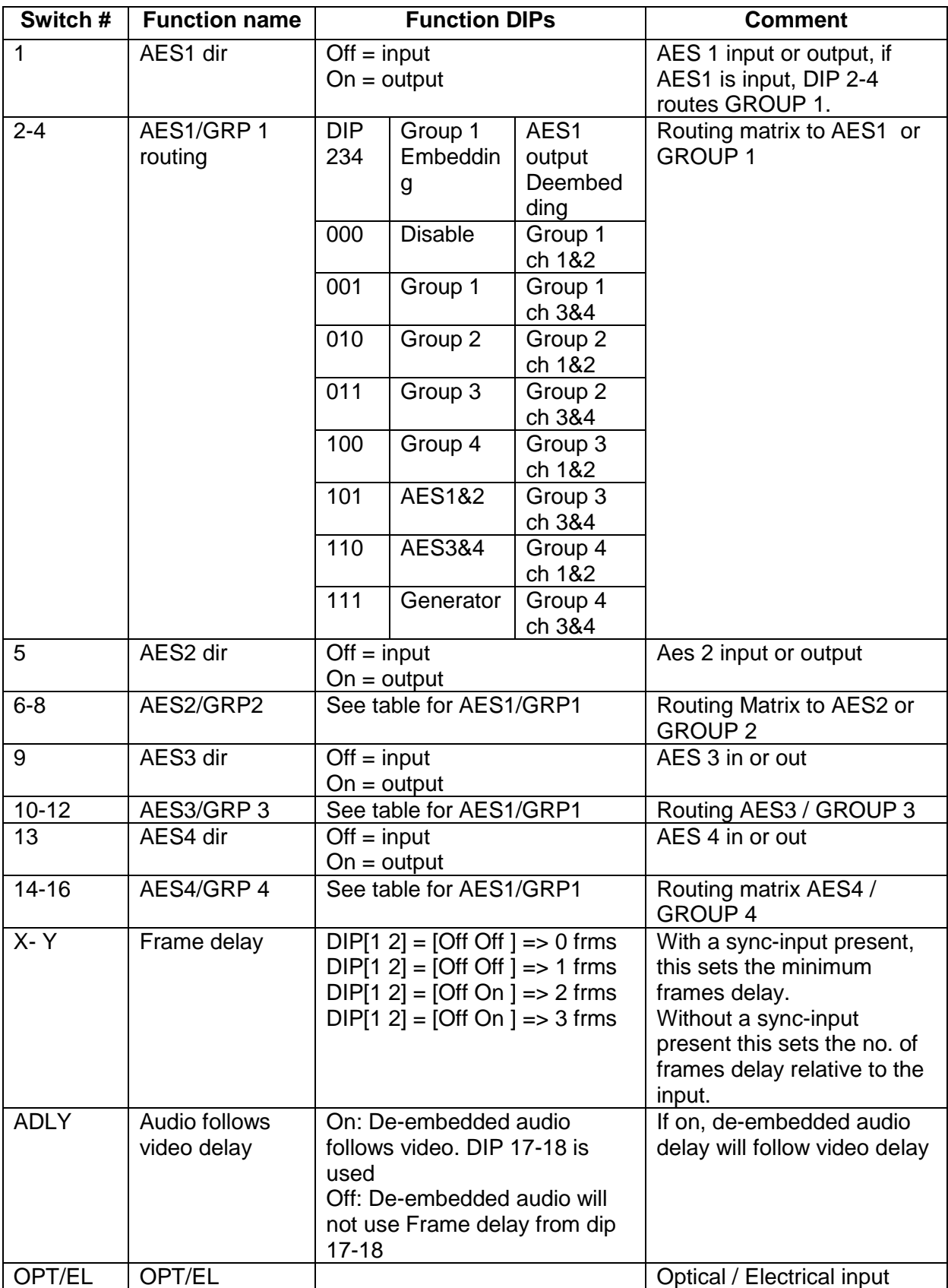

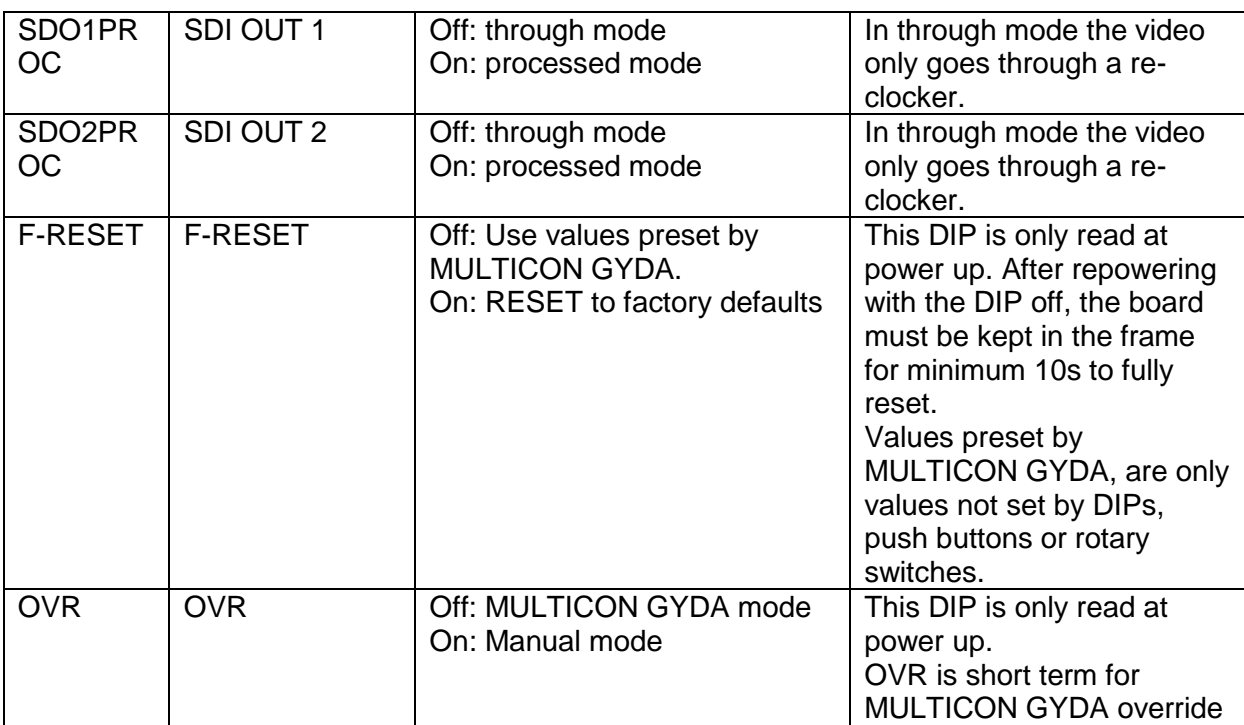

**Table 1: DIP SWITCH FUNCTIONS**

### <span id="page-9-0"></span>**3.2 Multicon GYDA mode**

All functions of the card can be controlled through the Multicon GYDA control system. The Multicon GYDA has an information page and a configuration page.

#### **3.2.1 Information page**

The information page shows a dynamic block-diagram of the board and some additional information text. The block diagram updates with the board status, showing input signal selected and signals missing (by red crosses over signal lines). It also shows the audio matrix selections that have been made in the configuration page.

Note that if an audio input is not present, the user will still be allowed to select the input in the matrix, but the output logic will immediately select the fallback generator as specified by the user. The missing signal source will be shown in the block-diagram with a red cross over the input line to the matrix.

The text on the information page gives information about functionality not displayed on the dynamic block diagram.

The *video delay* presents the calculated actual delay between input and output video.

#### **3.2.2 Configuration page**

The different configuration possibilities are explained in detail in Chapter [5,](#page-14-0) under the corresponding functions.

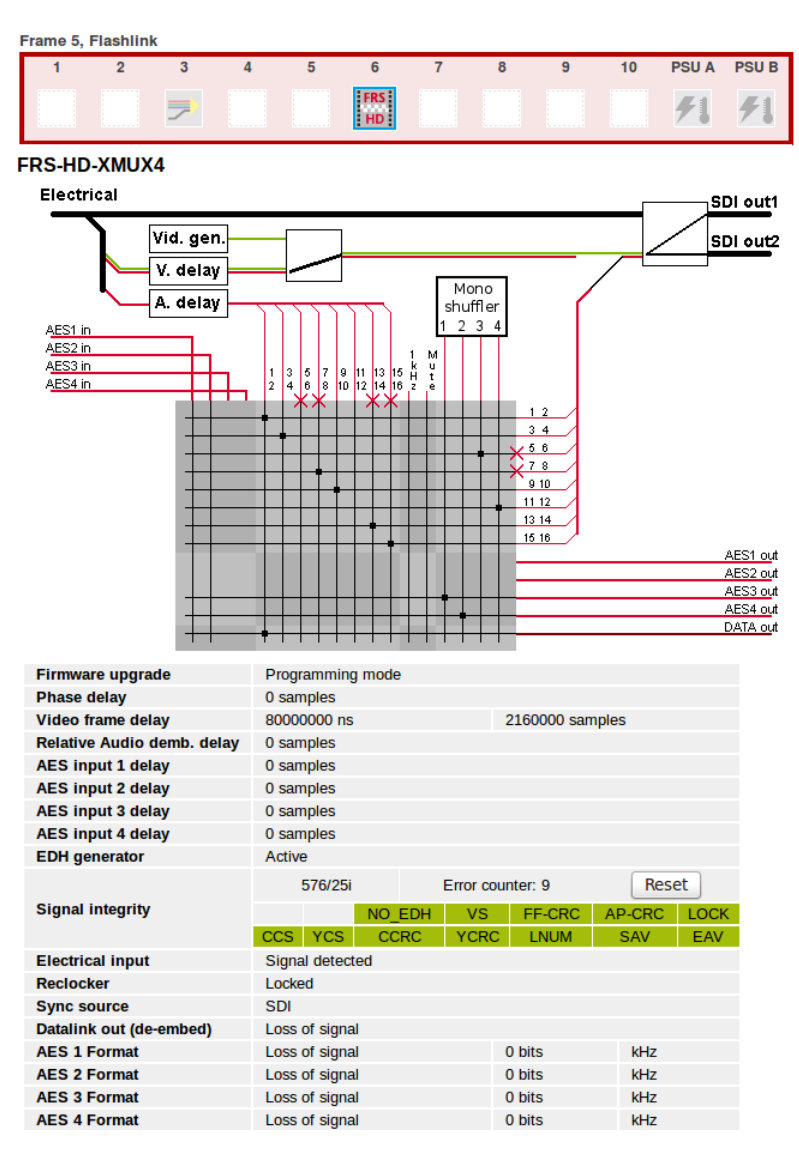

#### **Figure 3: Multicon GYDA information page**

### <span id="page-10-0"></span>**3.3 Connections**

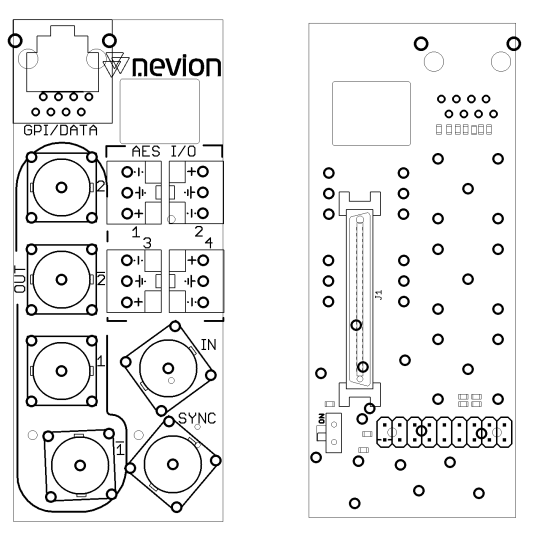

<span id="page-10-1"></span>**Figure 4: FRS-HD-XMUX4-C1 backplane left: connection side right: component side**

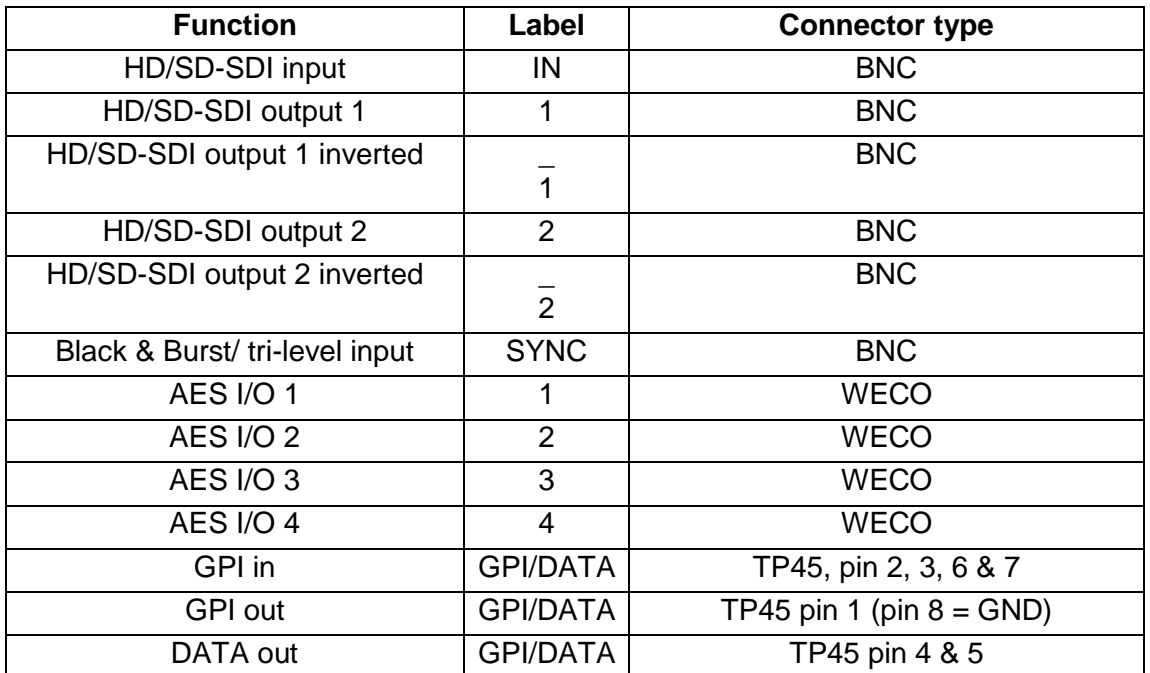

#### **Table 2: Connector functions**

Unused SDI-inputs/outputs must be terminated with 75 Ohm.

## <span id="page-11-0"></span>**3.4 Sync input**

The backplane also features a switchable termination. By setting the slide switch in [Figure 4](#page-10-1) to *on* the sync input will be terminated to 75 Ohm.

## <span id="page-12-1"></span>**4 Operation**

## <span id="page-12-2"></span>**4.1 Front panel LED indicators**

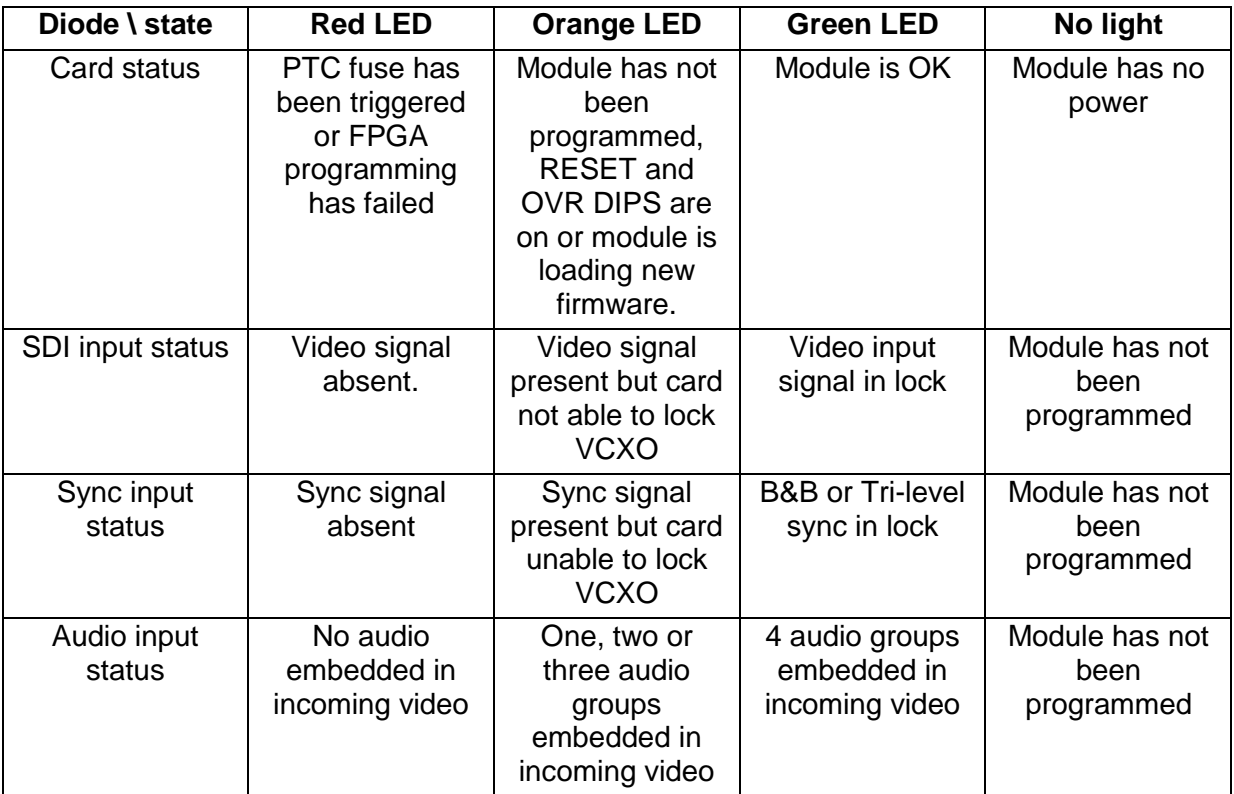

#### **Special conditions for the LEDs**

The *locate* command will make all lights blink on and off synchronously, before they return to their normal functions as described above.

An FPGA firmware upgrade will activate running lights on the LEDs after the download is finished. Do not remove power to the card when the running lights are active, the card is busy unpacking and installing the new firmware. The FRS-HD-XMUX4 will reboot automatically when finished.

## <span id="page-12-0"></span>**4.2 GPI alarms**

The FRS-HD-XMUX4 has one GPI output only. This is the status of the module, and it follows the same logic as the Card Status LED described in the previous section.

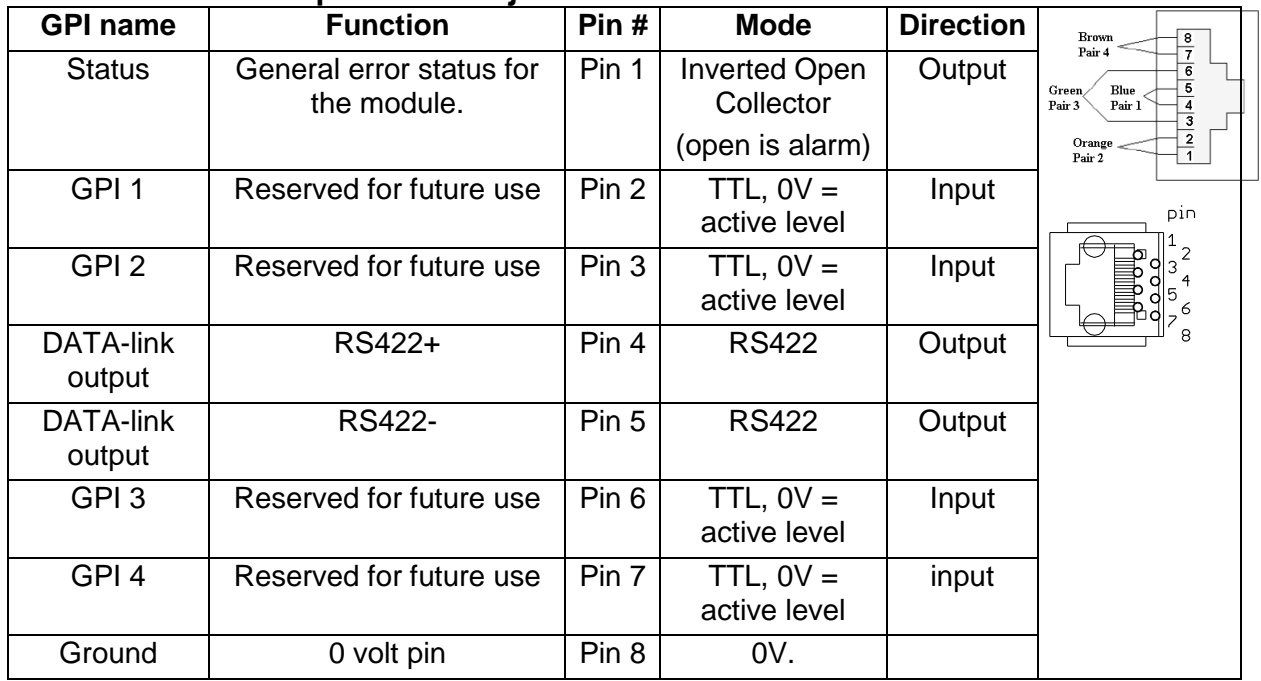

### **4.2.1 Functions of 8pin modular jack**

## <span id="page-14-0"></span>**5 Functional description**

## <span id="page-14-1"></span>**5.1 Data path**

HD/SD-SDI input is selected from either optical or electrical input and equalized, re-clocked and de-serialized and transferred to a processing unit called an FPGA. In the FPGA the signal is first sent through a *de-glitcher* that cleans up errors that might appear on the video lines, for instance due to switching. After the video is de-glitched, it is sent along two different paths; it is sent to a *frame-store buffer*, and to the *audio de-embedder*.

The 16 audio channels coming from the de-embedder are bundled **in pairs** and sent to an audio buffer. The audio is fetched from the *audio buffer* according to a user specified delay and sent to an *Audio cross point*. The audio from the Audio cross point can be any pair of audio channels de-embedded from the incoming video stream, AES inputs, an internal 1 kHz sine or a muted signal. "Muted signal" means that even though there's silence, there's still a legal audio stream present, which makes it different from Delete (for embedded channels) and Outputs Off (for AES outputs). As part of the Audio cross point, there are also four mono shuffler outputs that are the result of the users' choice of signals from the 16 de-embedder channels and left and right channels from the four AES inputs. From the cross point outputs each channel pair enters an A*udio Processing Block*, where the paired channels may be shuffled. After the audio processing block the audio enters the *Audio Embedder*.

The video (with audio still inserted) is fetched from the frame buffer with the user specified delay and sent to a *Video processing block* followed by an *EDH processing block*. After the EDH block the video and audio is embedded according to the user settings and the video is sent from the FPGA to a serializer that re-clocks the data and output the SDI to a buffered output switch.

The buffered output switch is a 2x2 cross point with input 1 being the equalized and reclocked input (non-processed) and input 2 being the output of the video processing. The two outputs are then sent to two paired sets (non-inverting and inverting) of outputs.

There are also 4 I/O ports for AES. These can be setup to be either inputs, outputs or a mix. The outputs are taken from the Audio cross point and can be any stereo pair of audio channels embedded on the incoming video stream, the four mono shuffler outputs, the internal 1 kHz sine generator or the internal "black sound" generator. The inputs are routed through optional audio delay and sample rate converter before it goes to the audio crosspoint.

## <span id="page-14-2"></span>**5.2 Video input selection**

The FRS-HD-XMUX4 has one electrical and one optical input. The input can be chosen either by an automatic selection with priorities and rule of switching, or by manual selection.

#### **Manual selection mode**

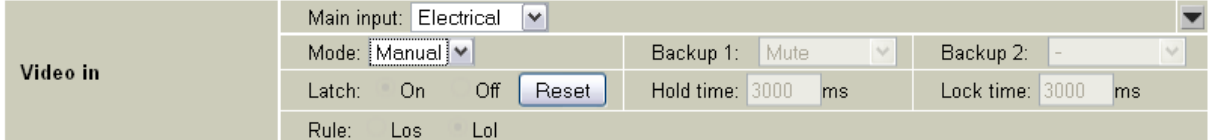

**Figure 5: Multicon GYDA view of electrical input selected in manual mode.**

#### **Automatic selection mode**

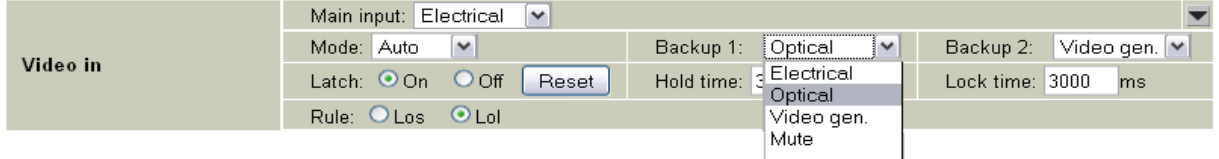

#### **Figure 6: Multicon GYDA view of the input selection**

If the *Video in mode* selector is set to auto in Multicon GYDA, three input choices can be made for each of the three priority levels: electrical, optical, mute or generator. When the selected signal on the Main level is lost, the change over will switch to the signal selected on the next priority level (backup 1) and so on. If the third priority level is not needed, backup 2 can be set to '–'.

The switching between these priority levels is controlled by *rules.*

The available rules are:

- $Lol =$  loss of lock
- $\text{Los} = \text{loss}$  of signal

Hold time and lock time for the signals can also be set.

When using the rule loss of signal, switching function can be selected as either latched or non-latched.

Non-latched switching function is only possible with rule loss of signal.

### <span id="page-15-0"></span>**5.3 De-glitcher**

The de-glitcher corrects timing errors within a single video line. The de-glitcher has a 2048 samples buffer. When the first signal is present, we call it the "initial phase signal", data is taken from the centre of this buffer. If the timing reference of the video signal changes, when for instance a new source being switched into the signal path, the timing errors occurring by this change will be corrected if the new timing reference is within +/-1024 samples of the "initial phase signal". This also goes for all consecutive timing references.

If a signal is more than +/-1024 samples off relative to the "initial phase signal", the output will repeat the last frame, refill the 2048 samples buffer and take out data from the centre of the buffer. This new signal is now considered the "initial phase signal". Audio will fade out when a frame repeat is being done, and fade in at the new frame.

Hence, it produces an error free video output without frame wrapping when the video input comes from a router with synchronous input video signals that all lies within +/-1024 samples of each other.

The de-glitcher output is always seamless. When a signal is repeated the audio is faded out. It fades in at the new frame.

### <span id="page-15-1"></span>**5.4 Frame synchronizer**

The frame synchronizer consists of a frame store buffer and some control logic. The frame store buffer can store up to 8 full HD frames. Data is fetched from this buffer according to the user settings by force of the control logic. The control logic sets the frame synchronizer into different modes dependent on the presence of a sync input.

#### <span id="page-16-0"></span>**5.4.1 Frame sync mode**

If a sync input (B&B or Tri-level) is present, the frame synchronizer will output a signal that has a delay relative to this signal. Two parameters can be set: "**Phase delay**" and "**Frame delay**".

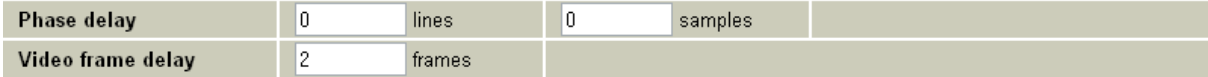

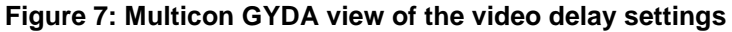

Let us first focus on the *phase delay*, which also may be called "output phase delay". This parameter can be positive or negative, and determines the relationship between the outgoing video and the sync signal.

The *phase delay* can thus be written in several ways, a large positive delay will equal a small negative delay, because there is wrap-around on a frame basis. It follows that it is not useful to specify a *phase delay* larger than 1 frame. Strictly speaking the range could have been limited to -1/2 frame to 1/2 frame. For convenience, the delay range is allowed to be from -1 frame + 1100 samples to 1 frame – 1100 samples.

In addition to the *phase delay,* the user may specify additional frames delay. When *frame delay* is set to 1 frame, the delay through the card will be between 1 and 2 frames, depending on the input phase between SDI-input and sync input.

The frames and lines are measured in units of the output SDI video standard. If the output SDI standard is 1080i25, a delay of one line is equal to 35.5us. If the output SDI standard is 720p50, a delay of one line is equal to 26.6us. If the output SDI standard is 625i25, a delay of one line is equal to 64us.

For a scenario where the card receives different HD video standards, (e.g. 1080i25 and 720p50) the user may want to conserve a specific delay in microseconds for all HD video standards. This is accomplished by specifying the delay in number of samples instead of frames and lines. (For HD video standards the sample frequency is equal over standards, but the line and frame frequencies are different for the different standards).

#### **If video input disappears**

Given that stable SDI input and sync input exists: If the SDI input disappears, the picture will freeze for *<hold time>* and then go to video generator if the card is in default configuration.

#### **If video input reappears**

Given stable sync input, the video will reappear after *<lock time>* of locked video input if card is in default settings.

#### **If sync input disappears**

Given that stable SDI input and sync input exists: If the sync signal disappears, the card will act as in frame delay mode, see Chapter [5.4.2.](#page-17-2)

*NOTE: This will result in a frame roll as the delay changes.*

#### **If sync input reappears**

Given that a stable SDI input exists: If the sync signal reappears the delay mode will change back to Frame Sync mode. Hence the internal clock will be locked to the sync signal and the delay will again change.

*NOTE: This will result in a frame roll as the delay changes.*

#### **If both signals disappears**

The picture will first freeze for <hold time> and then go to video generator. The output is now referenced to the local clock source. However, this clock source will be kept within 1 ppm of the last sync source.

#### <span id="page-17-2"></span>**5.4.2 Frame delay mode**

In this mode a sync signal is not present. The phase delay will now be relative to the SDIinput. The phase delay + additional frame delay together set the total video delay.

#### **If video signal disappears**

The picture will first freeze *<hold time>* and then go to video generator. The output is now referenced to the local clock source. However, this clock source will be kept within 1 ppm of the last video source.

#### **If video signal reappears**

If the input video signal reappears, the video will reappear on the output *<lock time>* after stable input video. The delay will be set to the same delay as before loosing input.

*NOTE: This may cause a frame roll.*

#### **If a sync input appears**

Given that a stable SDI input exists: If a sync signal appears the delay mode will change to Frame Sync mode, see Chapter [5.4.1.](#page-16-0) Hence the internal clock will be locked to the sync signal and the delay will again change.

*NOTE: This will result in a frame roll as the delay changes.*

### <span id="page-17-0"></span>**5.5 Video generator**

The video generator can produce several simple signals: Color bar, Check field and Flat field.

The flat field feature is controlled by setting the luma and chroma values (each is a 10bit value, 0-1023), or by selecting one of the pre-defined colors (black, white, yellow, cyan, green, magenta, red, or blue).

By default the generator is selected as the video source if there is no video signal present at either of the video inputs. The video standard will then be determined by the legal video input last seen by the card. *The Video format selector has no effect in this mode.*

The generator may also be forced on from Multicon GYDA by selecting the video generator as main input in Video in. The video standard is then determined by the Video format selector. *This selector will override video input but the internal generator will still be locked to the input signal. In other words: For correct generator output in this mode, the input must either be missing or the input must be of the same frequency base as the selected output standard*.

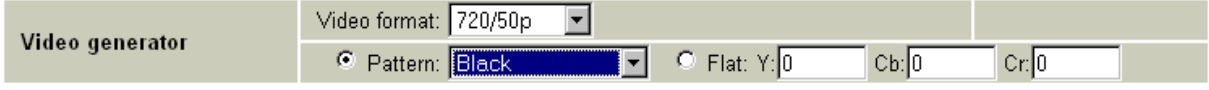

**Figure 8: Multicon GYDA view of the video generator**

### <span id="page-17-1"></span>**5.6 Label generator**

The label generator consists of 2 lines of 16 characters each that are placed at the lower left corner of the active area.

The "On" tick-box will show the label at all times, while the "Off" will turn the label generator off at all times. If "Auto" is ticked, the label will be shown as an overlay on the internal video generator only. Typically, the internal video generator will be used as a fallback for the physical video inputs, and hence this feature provides a means to identify the card with the missing input in a long chain of cards.

Note that in order to see the label on an output, the video output selection must be set to "processed" for that specific output.

|                 | $\circ$ Enable $~\circ$ Disable $~\circ$ Auto . |  |
|-----------------|-------------------------------------------------|--|
| Label generator | FRS-HD-XMUX4                                    |  |
|                 |                                                 |  |

**Figure 9: Multicon GYDA view of label generator**

## <span id="page-18-0"></span>**5.7 Video processing block**

The video processing block consists of a *gain and offset* adjustment, and a video payload *legalizer*.

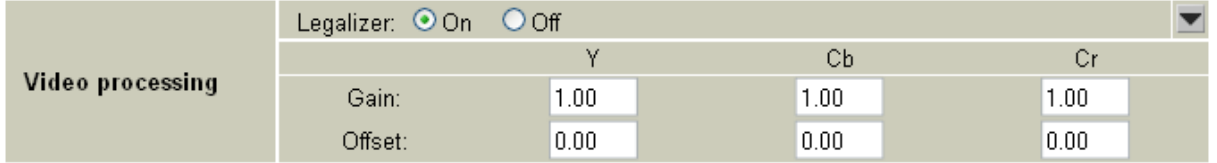

**Figure 10: Multicon GYDA view of the video processing block**

### **5.7.1 Gain and offset**

The gain and offset adjustment is done separately on the Y, Cb and Cr samples.

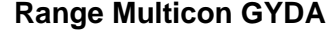

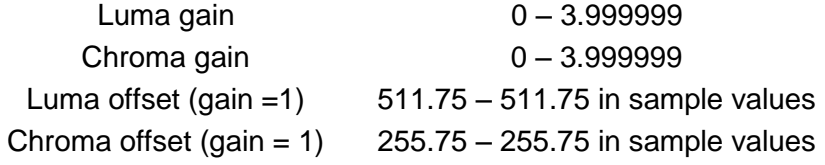

### **5.7.2 Video payload legalizer**

The legalizer hard clips the upper and lower limit of the video payload. With the legalizer enabled these limits are:

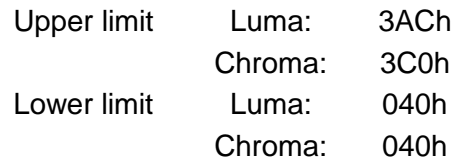

With the legalizer disabled, the video processing block hard clips both luma and chroma to 3FBh and 004h.

## <span id="page-18-1"></span>**5.8 EDH processing block**

If enabled, the EDH processing block extracts the EDH package from the video, updates the EDH flags according to SMPTE RP165 and inserts the EDH package into the ancillary data of the video.

If disabled, The EDH processing block only reads, processes and reports the EDH package without changing it in the video stream.

## <span id="page-18-2"></span>**5.9 Video output selection**

The board has four outputs organized as two pairs, each consisting of one inverting and one non-inverting output. The signal to each of these two pairs can be routed either directly from the re-clocker ("Through") or from the audio/video processing unit ("Processed").

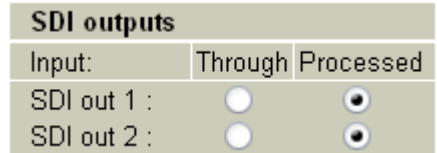

#### **Figure 11: Multicon GYDA view of SDI output selection block**

All features that requires modification of the video content (video generator, label overlay, etc.) requires that the output is set to Processed. Note that when the internal video generator is selected (either because it was selected as main in Video in, or because it was selected as fallback for a missing input), outputs set to Through will behave as if Mute was selected.

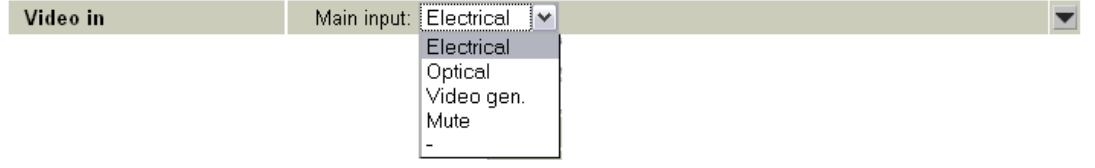

**Figure 12: Multicon GYDA view of video input mode.** 

### <span id="page-19-0"></span>**5.10 Audio blocks overview**

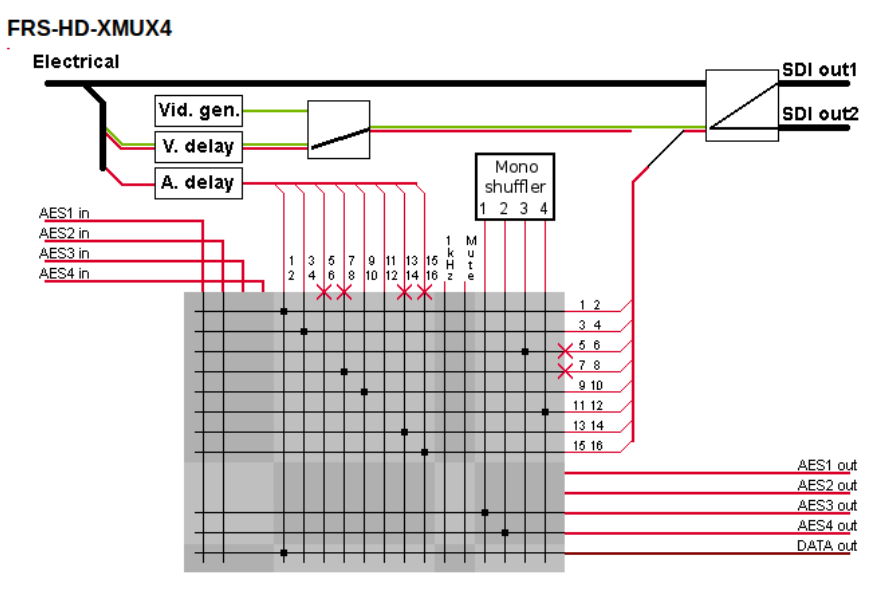

**Figure 13: Audio function blocks**

### <span id="page-19-3"></span><span id="page-19-1"></span>**5.11 Audio de-embedder**

The Audio de-embedder extracts all audio embedded in the video stream. The de-embedder is always enabled.

## <span id="page-19-2"></span>**5.12 Audio delay**

An audio delay relative to the video output can be specified commonly for all de-embedded channels. This is done in Multicon GYDA. The audio delay is specified in audio samples relative to the output video, and can be both positive and negative.

Note that as the audio delay is relative to the video output, it's possible to specify an audio delay that will be an actual negative delay, i.e. request that audio will be output before the video containing those audio samples has arrived. This will inevitably cause audio errors.

The negative audio delay is limited by the positive video delay. Since the audio delay is always relative to the video, the only way to give the audio a negative delay is to delay the video by a positive amount. To go beyond this limit would require the audio to be reembedded before it had even been de-embedded from the incoming video, and that is of course impossible.

The positive audio delay is limited by the fact that the sum of the video delay and the relative audio delay cannot be larger than 32000 audio samples (approx. 0.67 ms with 48 kHz audio). If the video delay is set to minimum, the full 32000 audio samples will be available, but if the video delay is set to – say – 5 frames, the maximum relative audio delay is reduced to 20000 audio samples (assuming 25 frames per second, 5 frames equals 0.2 seconds, which in turn equals 12000 audio samples, and 32000-12000=20000). When doing these calculations, remember that if a sync reference is present, a video delay setting of N frames means that the actual video delay can vary continuously between N and (N+1) frames. The calculations should therefore be based on (N+1) frames.

#### **Dolby-E delay handling**

The FRS-HD-XMUX4 can re-align Dolby-E with video. Dolby-E processing equipment typically causes one frame delay for the audio.

The positive *video delay* needs to be set higher than the wanted negative relative audio delay. Then set a negative relative audio delay that corresponds to a whole number of full frames of audio samples<sup>1</sup>. A delay example setting is shown in [Figure 14.](#page-20-1) The de-embedded audio can be routed to one or more AES outputs and through a Dolby encoder/decoder and back in to one or more AES inputs. The delay on the AES inputs should probably be set to zero, but may be adjusted to align audio with video.

| Phase delay              | ٥      | lines   | $\theta$ | samples |
|--------------------------|--------|---------|----------|---------|
| Video frame delay        | 2      | frames  |          |         |
| Relative Audio demb. del | $-960$ | samples |          |         |
| AES input 1 delay        | 0      | samples |          |         |
| AES input 2 delay        | 0      | samples |          |         |
| AES input 3 delay        | ۵      | samples |          |         |
| AES input 4 delay        | ٥      | samples |          |         |

<span id="page-20-1"></span>**Figure 14: Multicon GYDA view of the delay settings. With these settings, the video is delayed 1 frame relative to the de-embedded audio for a signal with 50 frames per second.**

## <span id="page-20-0"></span>**5.13 Audio cross point matrix**

1

The audio cross point matrix is an 18x13 cross point with inputs and outputs as shown in [Figure 13.](#page-19-3) The four AES inputs, the eight de-embedded channels, 4 mono shuffler channels, a 1 kHz sine and a muted signal (silence) are selectable inputs. The outputs of the cross point are the eight stereo channels for re-embedding, four AES outputs, and a separate data output for data recovered from one of the stereo pairs.

Each AES port is configurable as either an input or an output. Hence not all positions in the matrix are legal. For example, an AES port configured as an output can't really function as an input for embedding, even though the selection can be made in the matrix.

<sup>1</sup> To calculate number of audio samples/frame simply divide 48000 with frame rate (24Hz, 25Hz, 29.97Hz, 30Hz, 50Hz, 59.94Hz or 60Hz)

| <b>Audio matrix</b> |                  |                |                 |   |         |       |         |   |         |  |                                       |                |  |  |   |   |   |                |
|---------------------|------------------|----------------|-----------------|---|---------|-------|---------|---|---------|--|---------------------------------------|----------------|--|--|---|---|---|----------------|
|                     | <b>AES</b> input |                | Group 1 Group 2 |   | Group 3 |       | Group 4 |   |         |  | Mono Shuffler                         |                |  |  |   |   |   |                |
|                     | 1                | $\overline{2}$ | 3               | 4 | $1 - 2$ | $3-4$ | $5-6$   |   |         |  | 7-8 9-10 11-12 13-14 15-16 1 kHz Mute |                |  |  | 1 | 2 | 3 | 4              |
| Group 1 ch1-2:      |                  |                |                 |   |         |       |         |   |         |  |                                       |                |  |  |   |   |   |                |
| Group 1 ch3-4:      |                  |                |                 |   |         | ⊙     |         |   |         |  |                                       |                |  |  |   |   |   |                |
| Group 2 ch5-6:      |                  |                |                 |   |         |       |         |   |         |  |                                       |                |  |  |   |   | O |                |
| Group 2 ch7-8:      |                  |                |                 |   |         |       |         | 0 |         |  |                                       |                |  |  |   |   |   |                |
| Group 3 ch9-10:     |                  |                |                 |   |         |       |         |   | $\odot$ |  |                                       |                |  |  |   |   |   |                |
| Group 3 ch11-12:    |                  |                |                 |   |         |       |         |   |         |  |                                       |                |  |  |   |   |   | $\circledcirc$ |
| Group 4 ch13-14:    |                  |                |                 |   |         |       |         |   |         |  | $^\copyright$                         |                |  |  |   |   |   |                |
| Group 4 ch15-16:    |                  |                |                 |   |         |       |         |   |         |  |                                       | $\circledcirc$ |  |  |   |   |   |                |
| AES output 1:       |                  |                |                 |   |         |       |         |   |         |  |                                       |                |  |  |   |   |   |                |
| AES output 2:       |                  |                |                 |   |         |       |         |   |         |  |                                       |                |  |  |   |   |   |                |
| AES output 3:       |                  |                |                 |   |         |       |         |   |         |  |                                       |                |  |  | 0 |   |   |                |
| AES output 4:       |                  |                |                 |   |         |       |         |   |         |  |                                       |                |  |  |   | 0 |   |                |
| Data output:        |                  |                |                 |   |         |       |         |   |         |  |                                       |                |  |  |   |   |   |                |

**Figure 15: Multicon GYDA configuration view of the audio cross point matrix**

<span id="page-21-1"></span>All embedded outputs have a common fallback option that can be set in Multicon GYDA. The priorities can be selected between *matrix* (representing the selection already made in the cross point matrix), *sine, mute or delete/output off.* Mute means that legal audio is produces, but it contains just silence. Delete (for embedded channels) means that the audio content is deleted, and the audio control package is set to channel delete for its respective channels. Output off (used for AES outputs) simply means that the output driver is turned off.

|                       | Main: C Matrix C Sine C Mute C Delete        |  |  |  |  |  |  |  |
|-----------------------|----------------------------------------------|--|--|--|--|--|--|--|
| Emb audio fallback    | Backup 1: Mute $\boxed{\mathbf{v}}$          |  |  |  |  |  |  |  |
|                       | Main: 6 Matrix 6 Sine 6 Mute 6 Output off    |  |  |  |  |  |  |  |
| <b>AES</b> fallback 1 | Backup 1: Mute                               |  |  |  |  |  |  |  |
| <b>AES</b> fallback 2 | Main: 6 Ma Matrix<br>C Mute C Output off     |  |  |  |  |  |  |  |
| <b>AES</b> fallback 3 | O Mute C Output off<br>Main: C MatMute       |  |  |  |  |  |  |  |
| <b>AES</b> fallback 4 | Main: C Malmythut off<br>O Mute C Output off |  |  |  |  |  |  |  |

**Figure 16: Multicon GYDA view of the audio fallback options**

#### **5.13.1 Mono shuffler**

The matrix is a stereo matrix so the selection chooses the Left or Right channel. At this stage, the user chooses between the Left and Right channels of the AES inputs and the 16 de-embedded channels. These mono shuffler outputs can be used by choosing them in the Audio cross point matrix.

| <b>Mono shuffler</b>            |                                                    |
|---------------------------------|----------------------------------------------------|
| <b>Mono Shuffler Source 1L:</b> | Audio I/O input 1L<br>▼                            |
| <b>Mono Shuffler Source 1R:</b> | Audio I/O input 1R                                 |
| <b>Mono Shuffler Source 2L:</b> | Audio I/O input 2L<br>$\overline{\mathbf{v}}$      |
| <b>Mono Shuffler Source 2R:</b> | Audio I/O input 2R<br>$\overline{\mathbf{v}}$      |
| Mono Shuffler Source 3L:        | ▵<br>De-embedded G2 ch5<br>$\overline{\mathbf{v}}$ |
| <b>Mono Shuffler Source 3R:</b> | $\frac{\Delta}{\nabla}$<br>De-embedded G2 ch6      |
| <b>Mono Shuffler Source 4L:</b> | $\frac{4}{\sqrt{2}}$<br>De-embedded G3 ch11        |
| <b>Mono Shuffler Source 4R:</b> | De-embedded G3 ch12                                |

<span id="page-21-0"></span>**Figure 17: Multicon GYDA view of the Mono shuffler options**

The mono shuffler stereo signals are each made up of two input sources and can use inputs from both the AES and the de-embedded channels, for example in [Figure 17](#page-21-0) above, mono shuffler 1 uses AES input 1L and AES input 1R to make up the mono shuffler 1 output signal, while mono shuffler 3 output is made up from de-embedded channels 5 and 6. It is important to note that the correct settings for the AES has to be chosen as inputs and outputs. In this example AES channels 1 and 2 are set as inputs, while channels 3 and 4 are set as outputs, as can be seen as part of [Figure 18,](#page-22-1) where the direction of each of the AES ports are controlled.

In order to choose the desired output channel, the audio cross point matrix is used, see [Figure 15.](#page-21-1) In this example, mono shuffler 1 signal is placed on the AES 3 channel, the mono shuffler 2 signal is set on the AES 4 channel, the mono shuffler 3 signal is embedded in the group 2 ch 5-6 output and the mono shuffler 4 signal is embedded in group 2 ch 11-12 output channel.

## <span id="page-22-0"></span>**5.14 AES I/O**

The direction of the four AES ports can be selected by the user. This means the user has any combinations of inputs and outputs available: 4 inputs and 0 outputs, 3 inputs and 1 output, 2 inputs and 2 outputs, 1 input and 3 outputs or no inputs and 4 outputs, the setting of these directions can be seen as part of **Error! Reference source not found.**.

#### **5.14.1 Audio inputs**

When an AES I/O port is set to be input, the sample frequency of the input is monitored to see if the signal is synchronous with the system clock. If not, the audio input is passed through a sample-rate converter. After the input block the audio can be delayed with individual delay for each AES port, before it is routed to the audio matrix. The audio delay for AES inputs are set relative to the AES input port.

If the AES input port is synchronous with the SDI-input, the user can select the AES input delay to track to the video delay. The card will calculate the relative delay for the audio based on the delay setting for video and audio. This is useful if the SDI-in and AES has a common clock source and the sync input has a different clock source.

#### **5.14.2 Sample Rate Converter**

This setting can be used to force the sample rate converters to either be set to on, off or to auto. If track to video is enabled, the sample rate converter should be either set to off or auto mode.

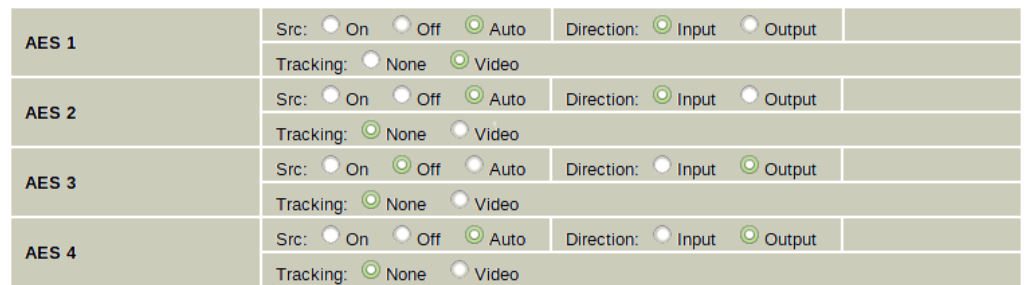

If the switch is set to off, the sample rate converters will be used as necessary.

**Figure 18: Multicon Gyda view of the sample rate converter settings.**

#### <span id="page-22-1"></span>**5.14.3 Audio outputs**

The AES outputs are routed from the audio matrix via individual audio processing blocks. The outputs are always 48 kHz and synchronous to the system clock. The AES outputs have individual fallback options, see chapter [5.13.](#page-20-0)

<span id="page-23-0"></span>The stereo audio generator is available in the audio cross point matrix as a source. It is a high purity 1 kHz sine wave with a 250ms interruption on the left channel every 3 seconds. The audio level may be set to one of two standards. The two levels are -18 dBFS and -20 dBFS. These two levels correspond to EBU R68 and SMPTE RP 155.

## <span id="page-23-1"></span>**5.16 Audio processing block**

The output of each stereo signal from the audio cross point matrix may be processed in the audio processing block. This is controlled with the Multicon GYDA controller. The processing includes channel L/R manipulation and audio gain.

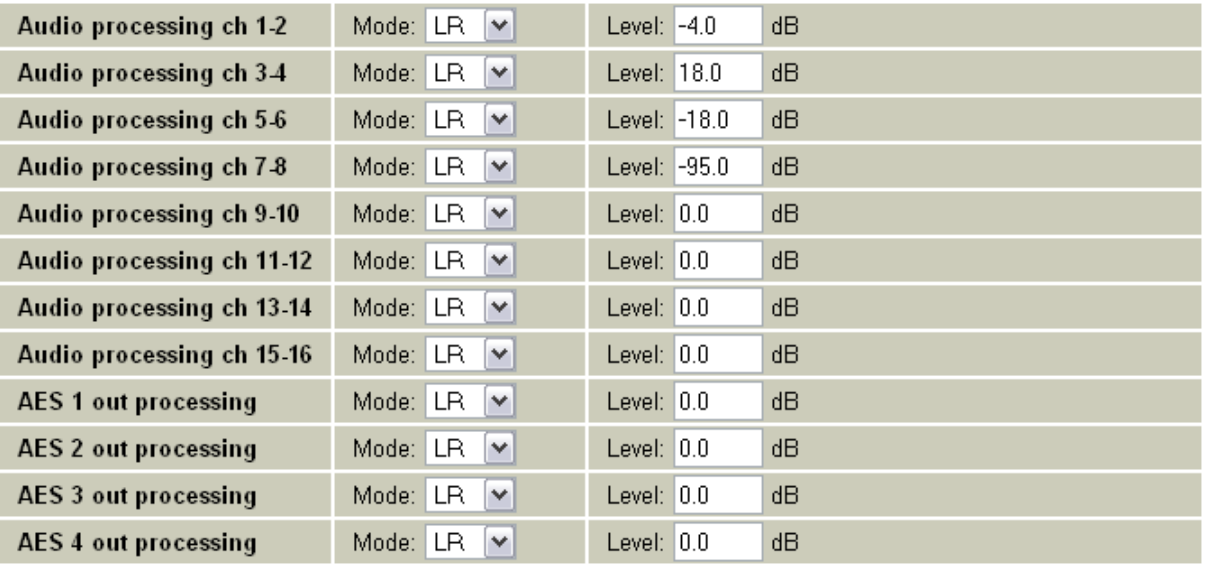

**Figure 19: The figure shows the Multicon GYDA configuration view of the audio processing block**

#### **Channel L/R manipulation**

The stereo signals may be output in one of the following ways:

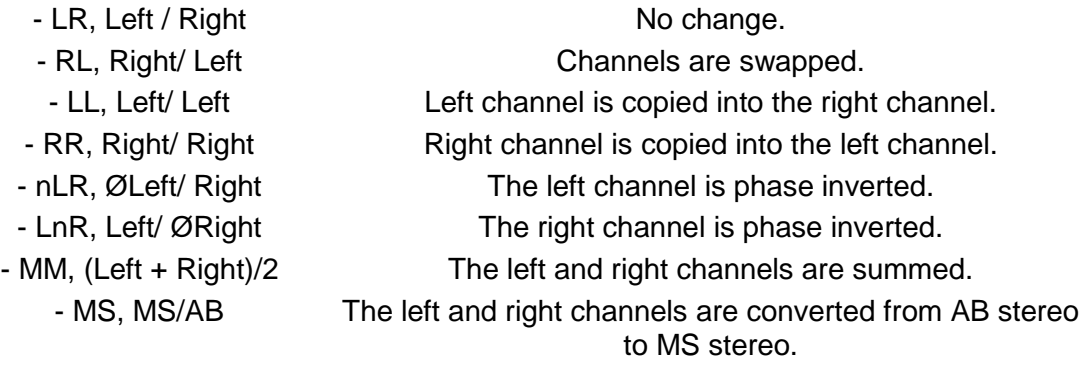

The sum products ( $(L+R)/2$  and MS) are reduced in level by 6 dB to avoid any possibility of clipping.

#### **Audio gain**

Audio gain is a 16 bit value that can be set for each stereo pair going into the audio processing block. The gain range is set to [+96dB, -96dB] with a gain step of 0.1dB.

Note that non-audio data is ignored and left unchanged by the gain function.

#### <span id="page-24-0"></span>**5.17 Audio embedder**

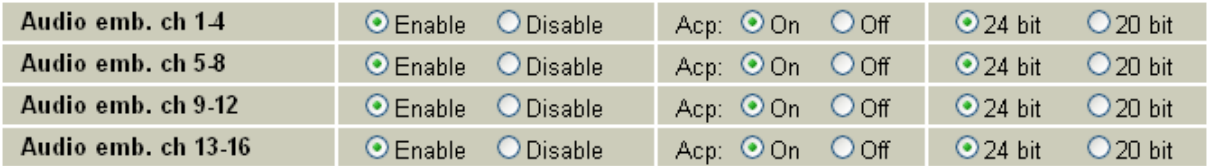

#### **Figure 20: Multicon GYDA view of the audio embedders.**

The audio embedder can be enabled per group in Multicon GYDA. When a group is disabled the audio inside that group is removed.

When in SD mode, a 24bit sound signal can be reduced to 20bit through Multicon GYDA control. This effectively removes the four least significant bits of the signal. The audio control package is left unchanged, as the bit range is still present.

The audio control package can also be switched on and off in SD mode through Multicon GYDA control.

The audio embedder can also be switched off altogether. In this mode the audio embedded in the video input is left completely unaltered.

## <span id="page-25-0"></span>**6 RS422 commands**

## <span id="page-25-1"></span>**6.1 FLP4.0 required commands**

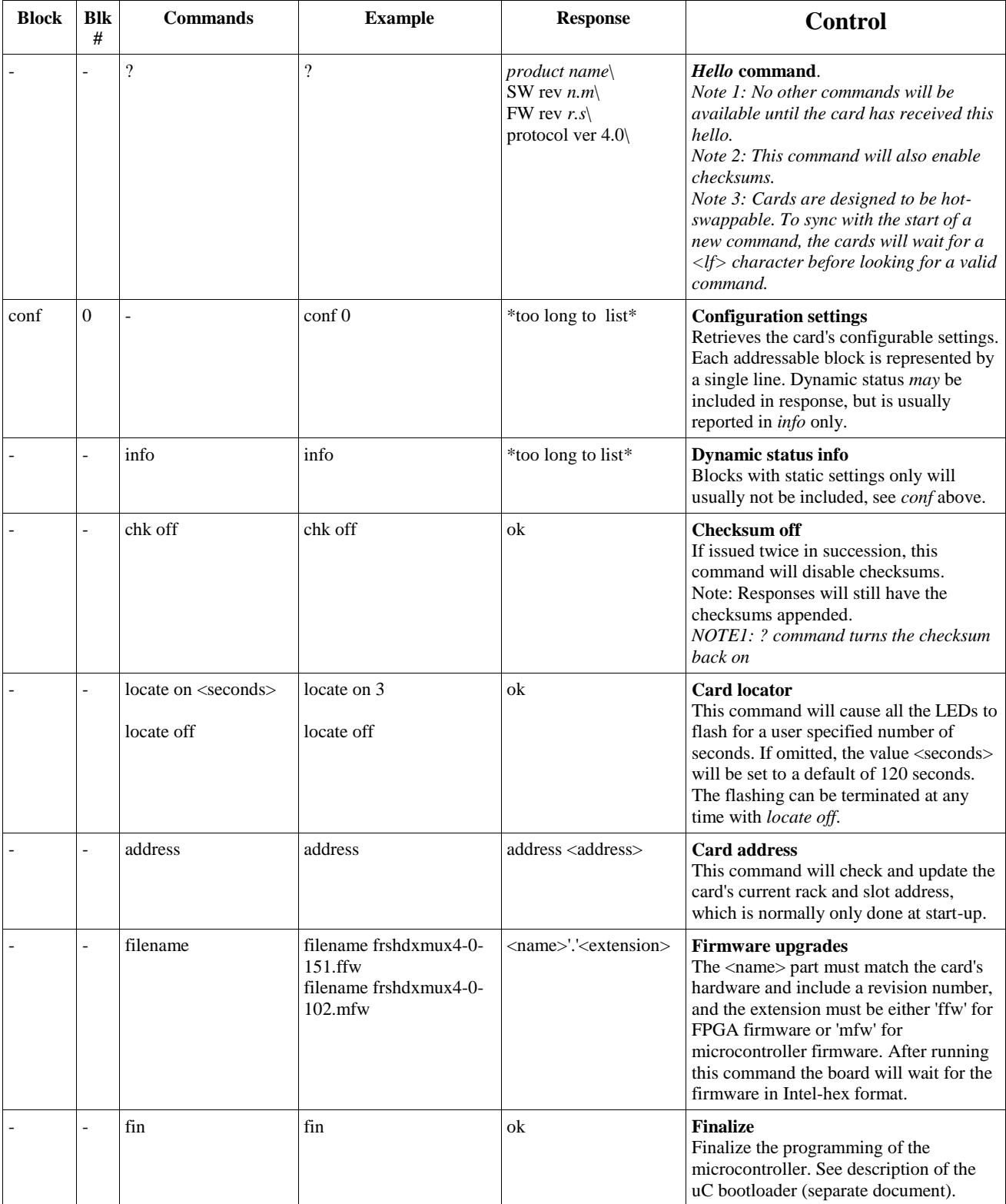

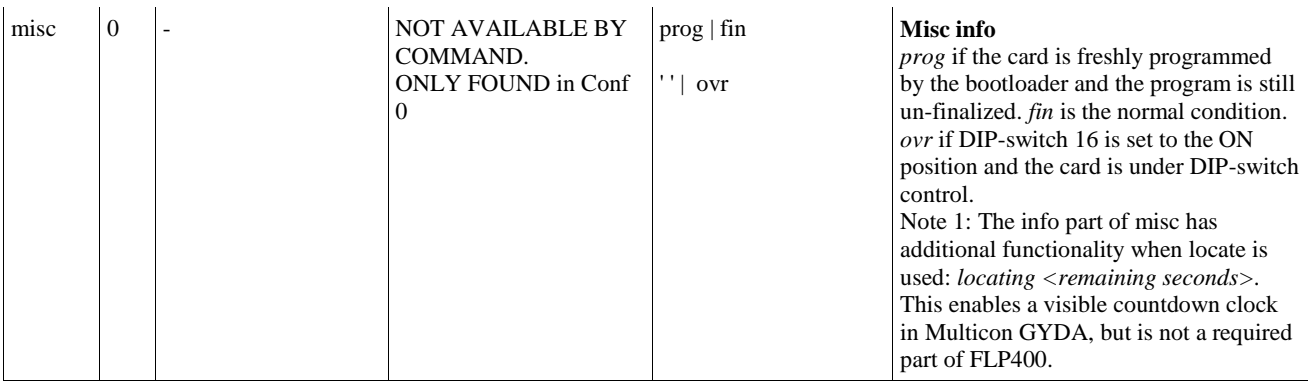

## <span id="page-26-0"></span>**6.2 Normal control blocks**

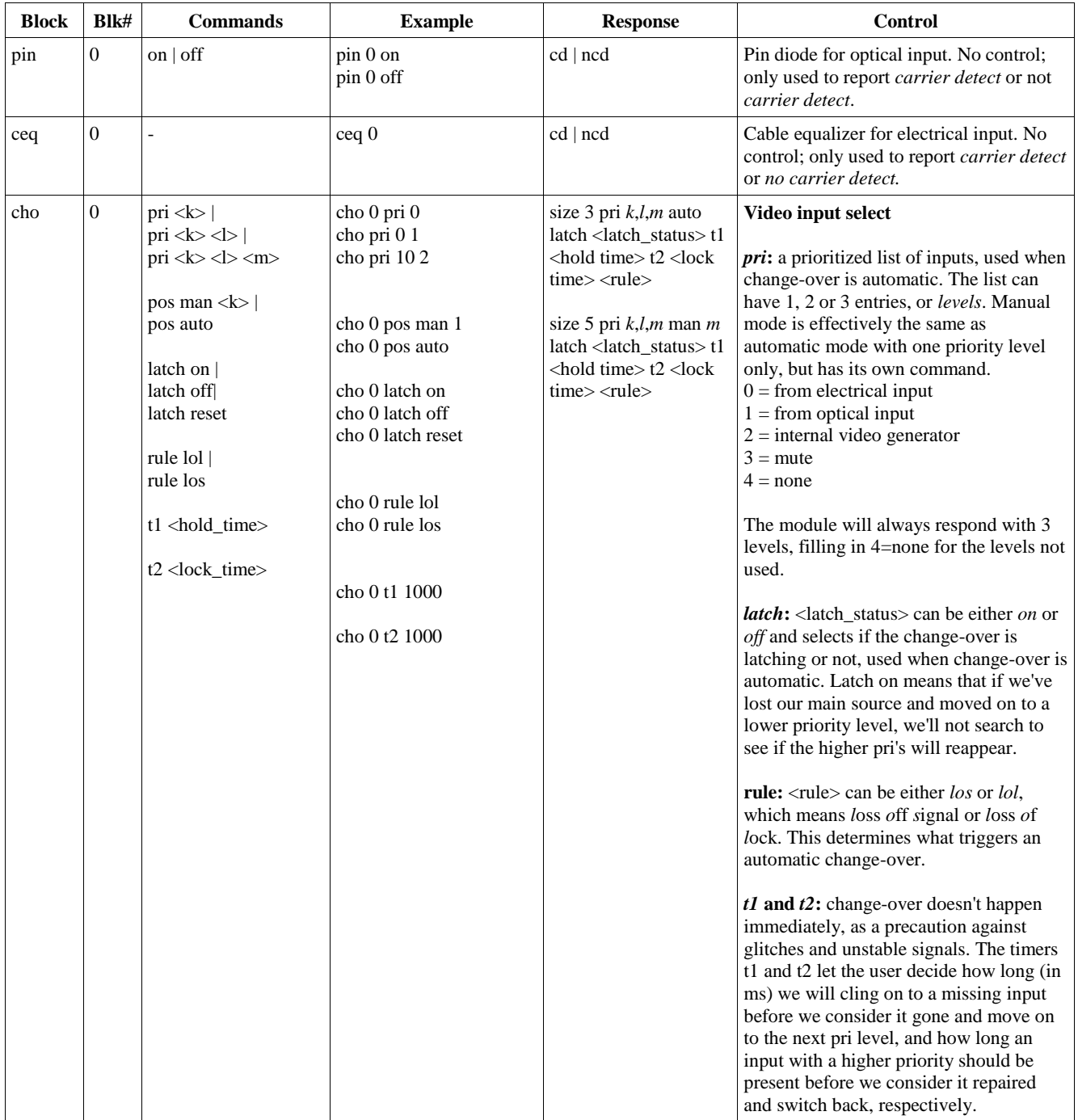

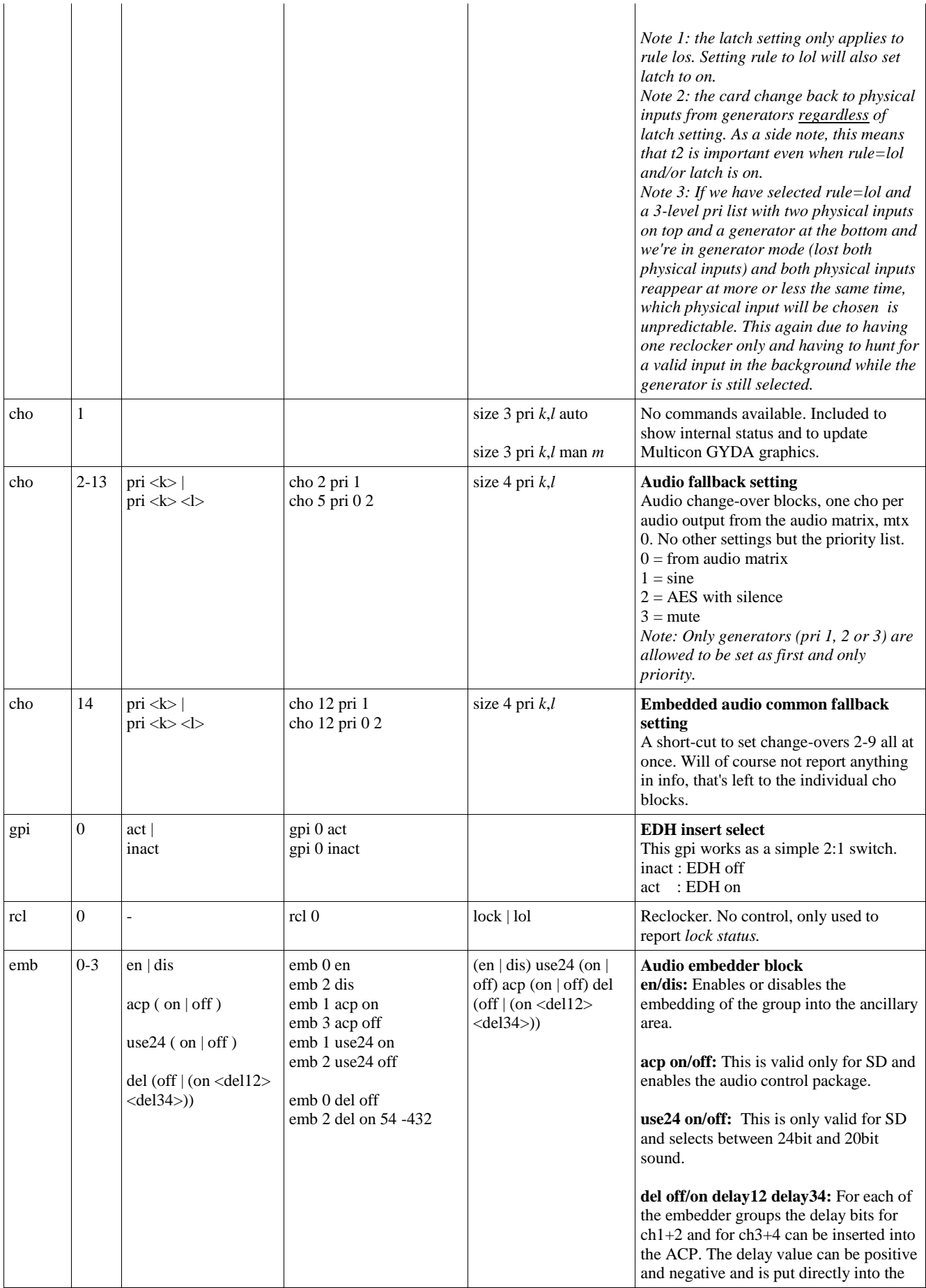

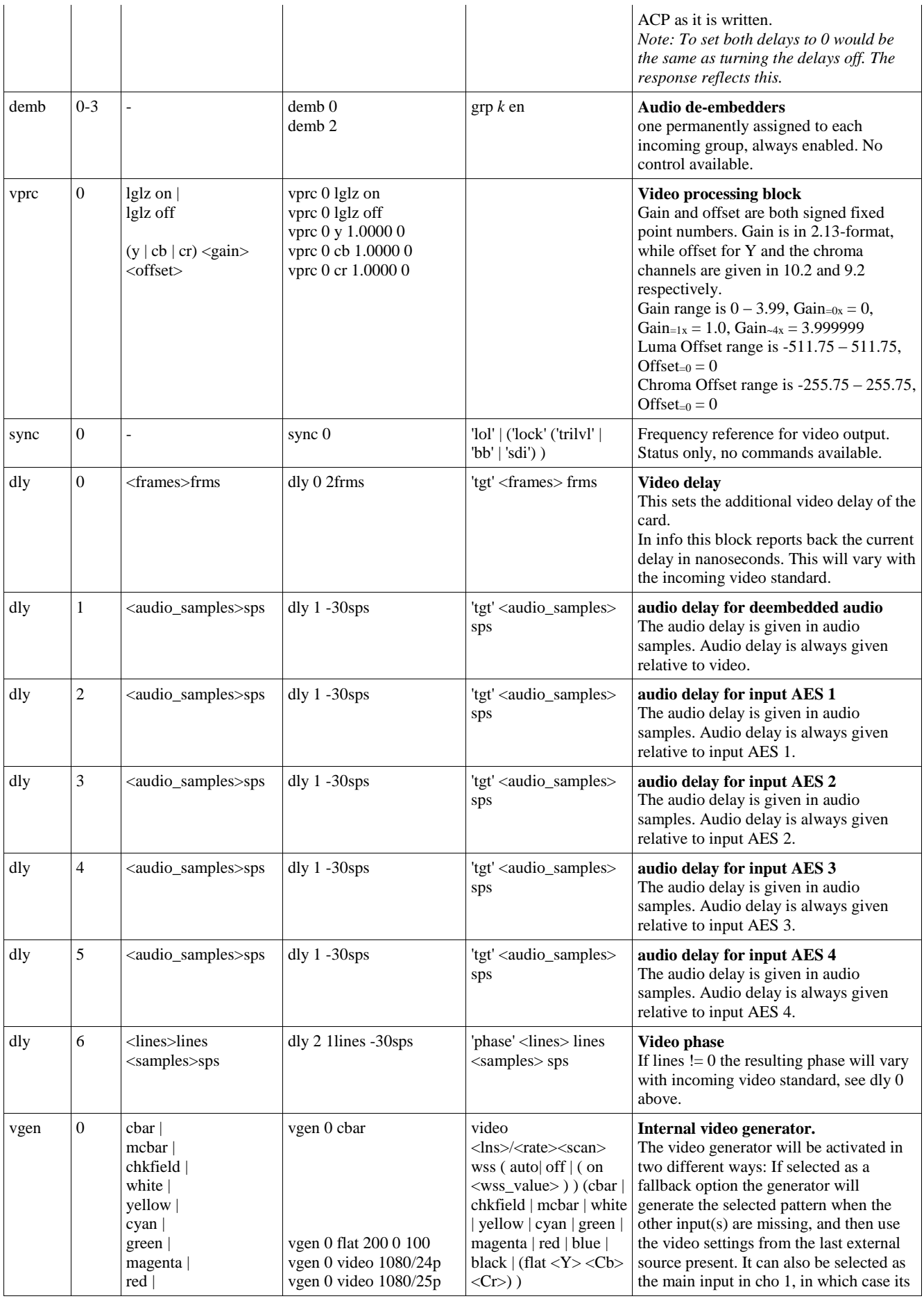

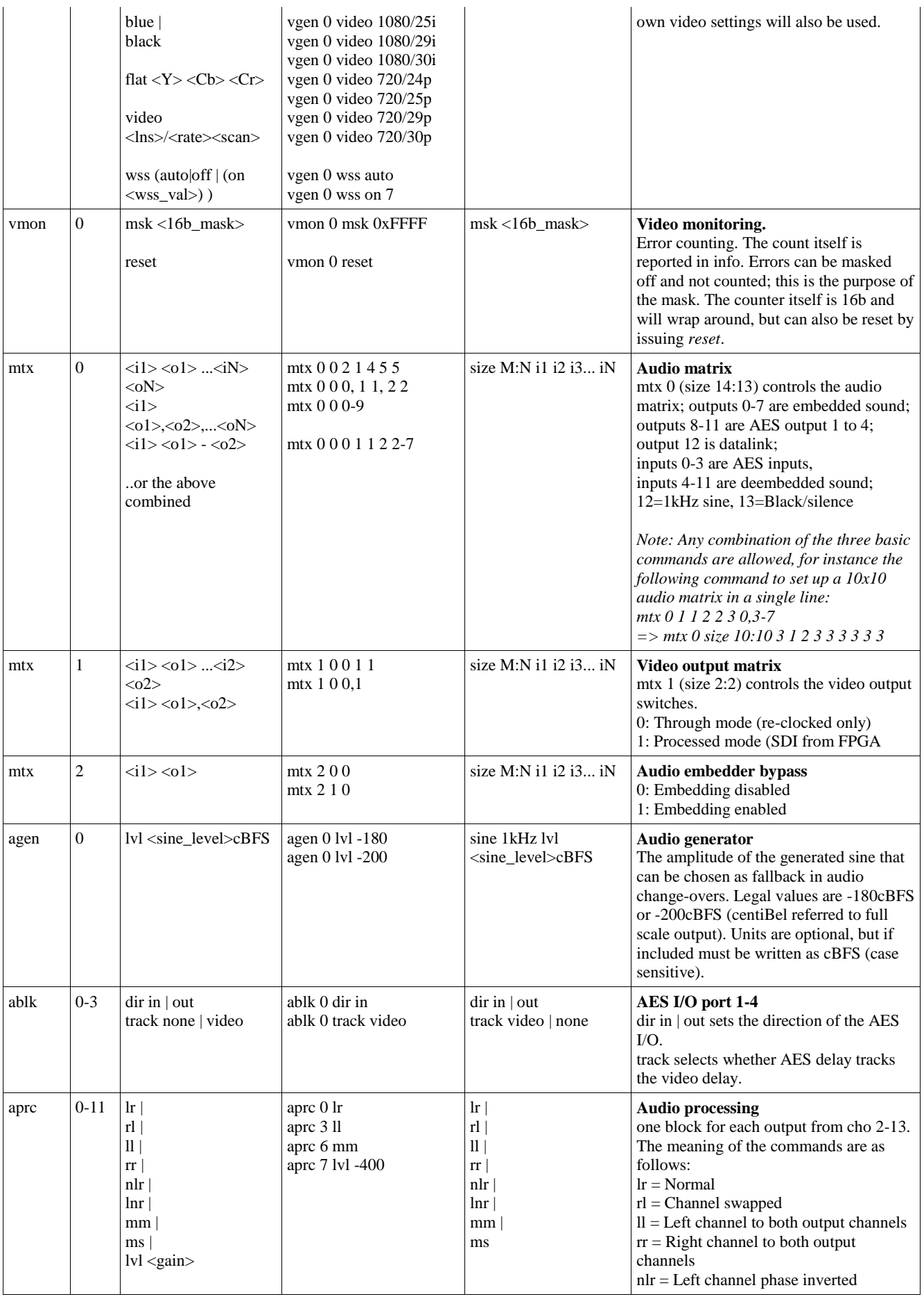

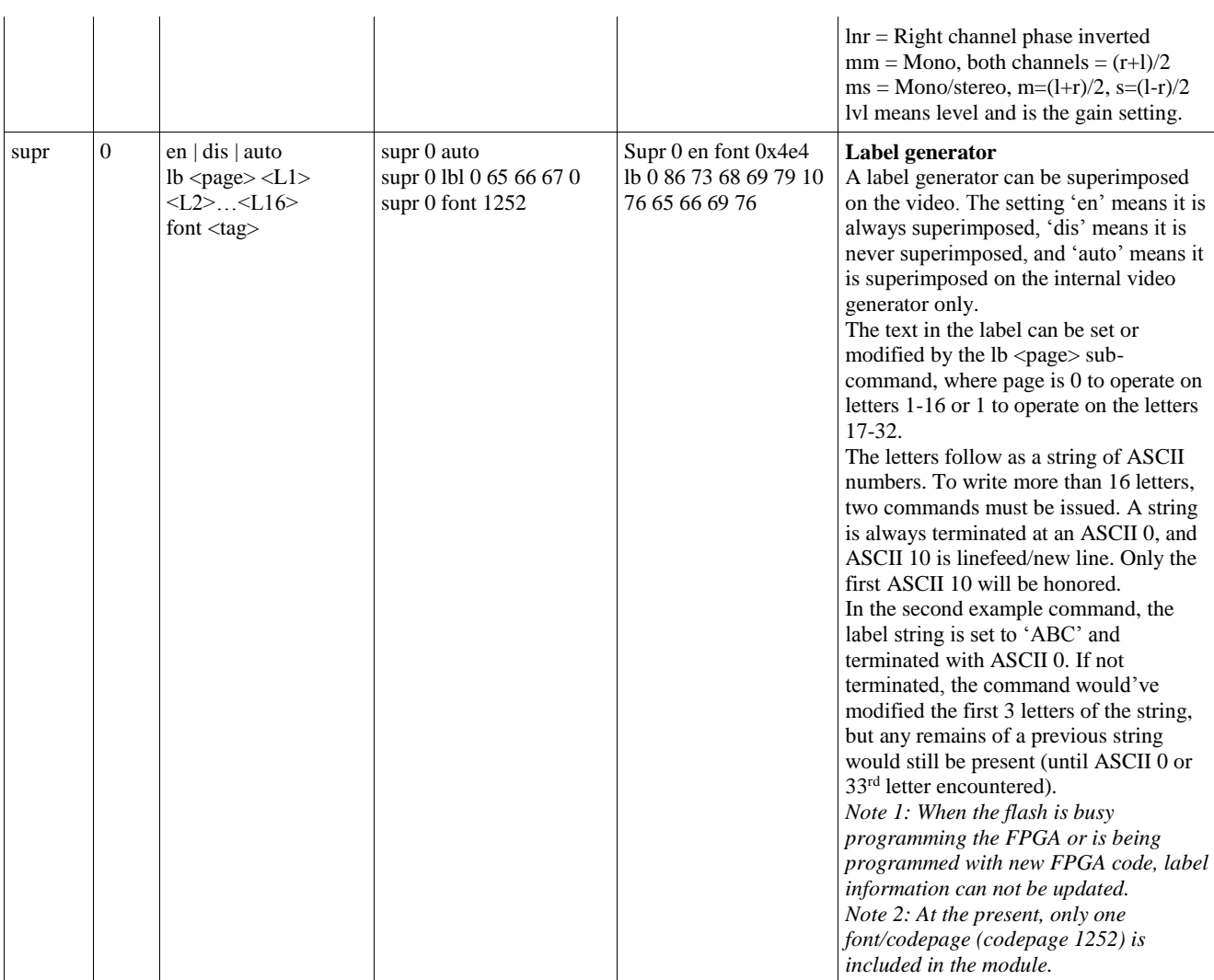

## <span id="page-31-0"></span>**6.3 Commands intended for debug/lab use only**

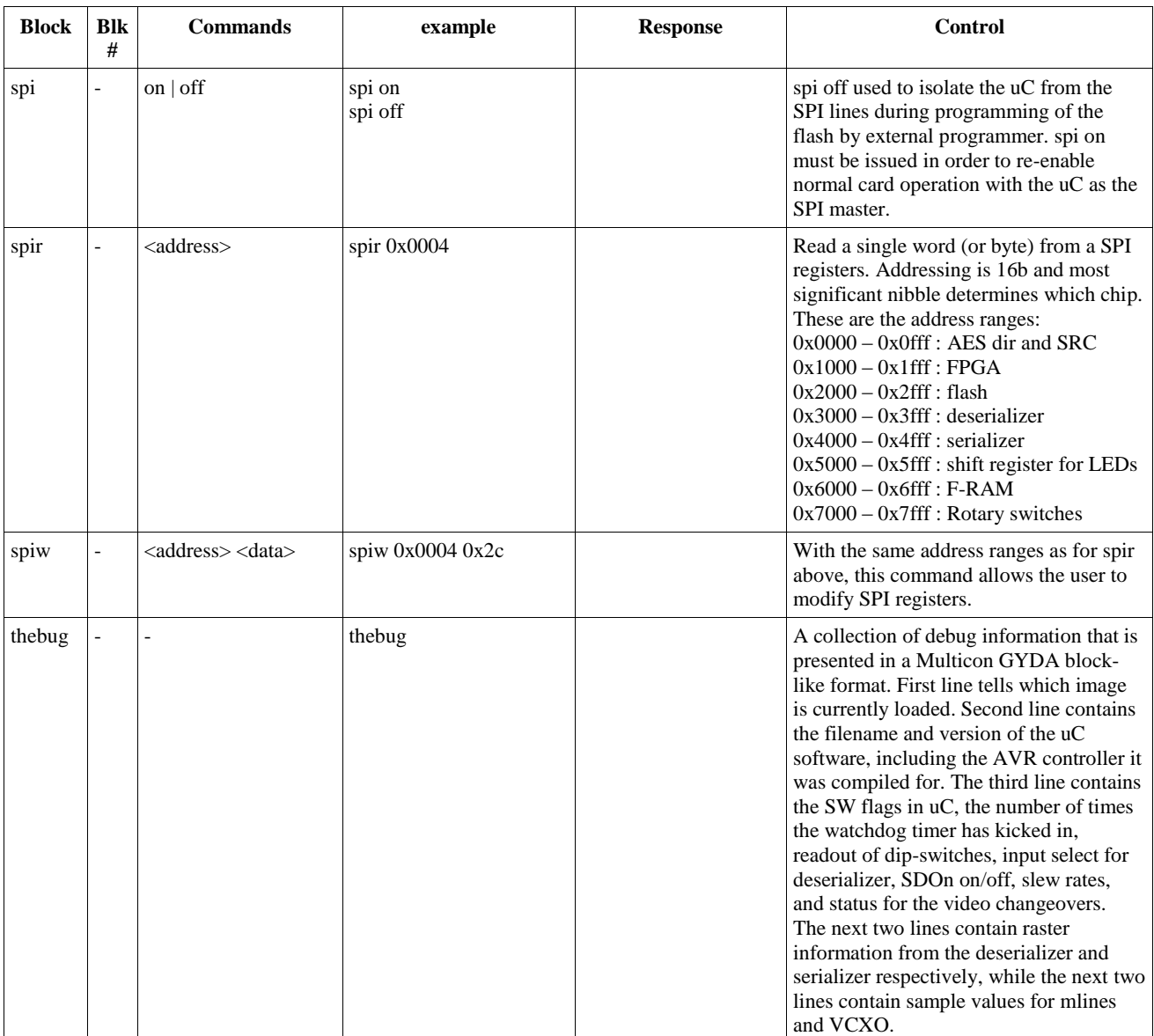

## <span id="page-32-0"></span>**General environmental requirements for Nevion equipment**

- 1. The equipment will meet the guaranteed performance specification under the following environmental conditions:
- Operating room temperature range: 0°C to 45°C
- Operating relative humidity range:  $\leq 90\%$  (non-condensing)
- 2. The equipment will operate without damage under the following environmental conditions:
- Temperature range:  $-10^{\circ}$ C to 55°C
- Relative humidity range:  $\leq 95\%$  (non-condensing)

## **Product Warranty**

<span id="page-33-0"></span>The warranty terms and conditions for the product(s) covered by this manual follow the General Sales Conditions by Nevion, which are available on the company web site:

## www.nevion.com

## <span id="page-34-0"></span>**Appendix A Materials declaration and recycling information**

## **A.1 Materials declaration**

For product sold into China after 1st March 2007, we comply with the "Administrative Measure on the Control of Pollution by Electronic Information Products". In the first stage of this legislation, content of six hazardous materials has to be declared. The table below shows the required information.

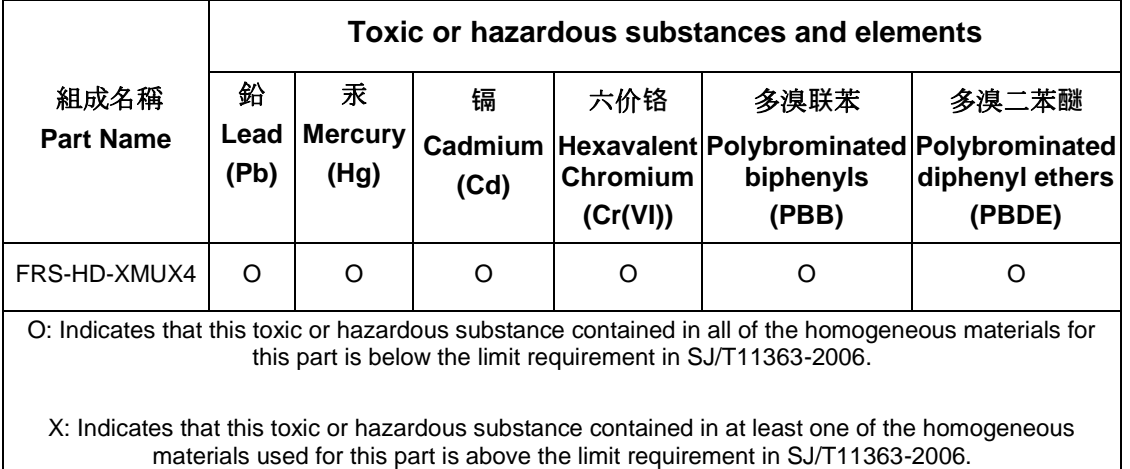

This is indicated by the product marking:

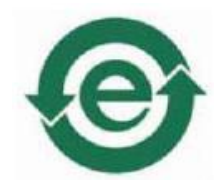

## **A.2 Recycling information**

Nevion provides assistance to customers and recyclers through our web site [http://www.nevion.com/.](http://www.nevion.com/) Please contact Nevion Customer Support for assistance with recycling if this site does not show the information you require.

Where it is not possible to return the product to Nevion or its agents for recycling, the following general information may be of assistance:

- Before attempting disassembly, ensure the product is completely disconnected from power and signal connections.
- All major parts are marked or labeled to show their material content.
- Depending on the date of manufacture, this product may contain lead in solder.

Some circuit boards may contain battery-backed memory devices.